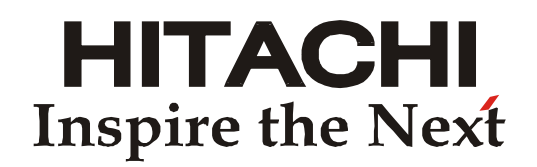

## **Преобразователи частоты серии SJ 700 Краткое справочное руководство**

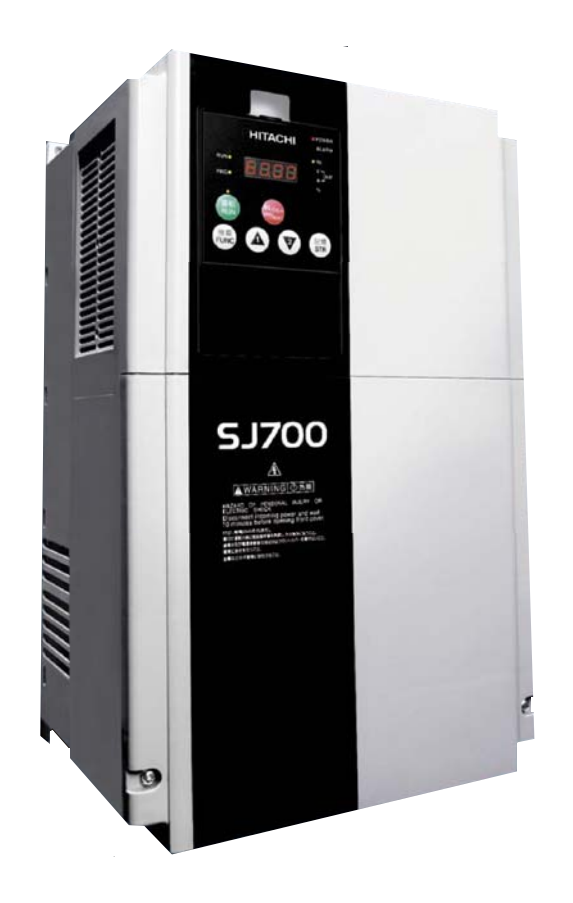

### **• Трехфазное питание 400V**

Hitachi Industrial Equipment Systems Co.,Ltd. Japan Manual No. NT204BX • April 2008

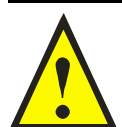

## **Внимание, это важно!!!**

**При выборе комплектации привода с преобразователями частоты, обязательно уточните следующие факторы:** 

- **Подключена ли к сети станция компенсации cosφ?**
- **К этой сети подключены тиристорные силовые устройства?**
- **Будут ли подключаться к этой же сети сварочные аппараты?**
- **Есть ли регулярные просадки напряжения или перекосы фаз >3%?**
- **В эту сеть включены один или несколько преобразователей частоты, мощностью значительно большей данного преобразователя? Если хотя бы 1 из этих факторов имеет место, то необходимо установить сетевой дроссель между питающей сетью и преобразователем частоты! Свяжитесь пожалуйста с поставщиками оборудования!**

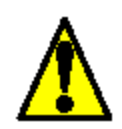

*Предостережение: Перед началом работы с данным оборудованием изучите «Инструкцию по эксплуатации преобразователей частоты серии SJ700». Настоящий документ предназначен для использования опытным квалифицированным персоналом, как краткое справочное руководство.* 

### **Описание серии**

#### **Компактный инвертор с функцией полного векторного контроля**

#### **Особые характеристики:**

- Сенсорный, безсенсорный векторный контроль
- Пусковой момент более 200%
- $100\%$  момент на частоте 0,5 Гц
- Улучшенная функция бессенсорного векторного контроля, векторный контроль в области 0 Гц
- Автонастройка на электродвигатель
- Функция оптимального разгона/торможения
- Выносная интеллектуальная панель
- Работа в режиме энергосбережения
- Встроенный логический контроллер PLC
- Многоступенчатое регулирование скорости
- 5 программируемых выходов (открытый коллектор) и 1 программируемый релейный выход
- 8 программируемых входов
- Интерфейс RS 485

**Новый SJ700 один из самых мощных и компактных инверторов своего класса.** Новая функция "бессенсорного векторного контроля " обеспечивает пусковой момент более 200% и 100% момент на частоте близкой к 0 Гц.

#### **Технические характеристики:**

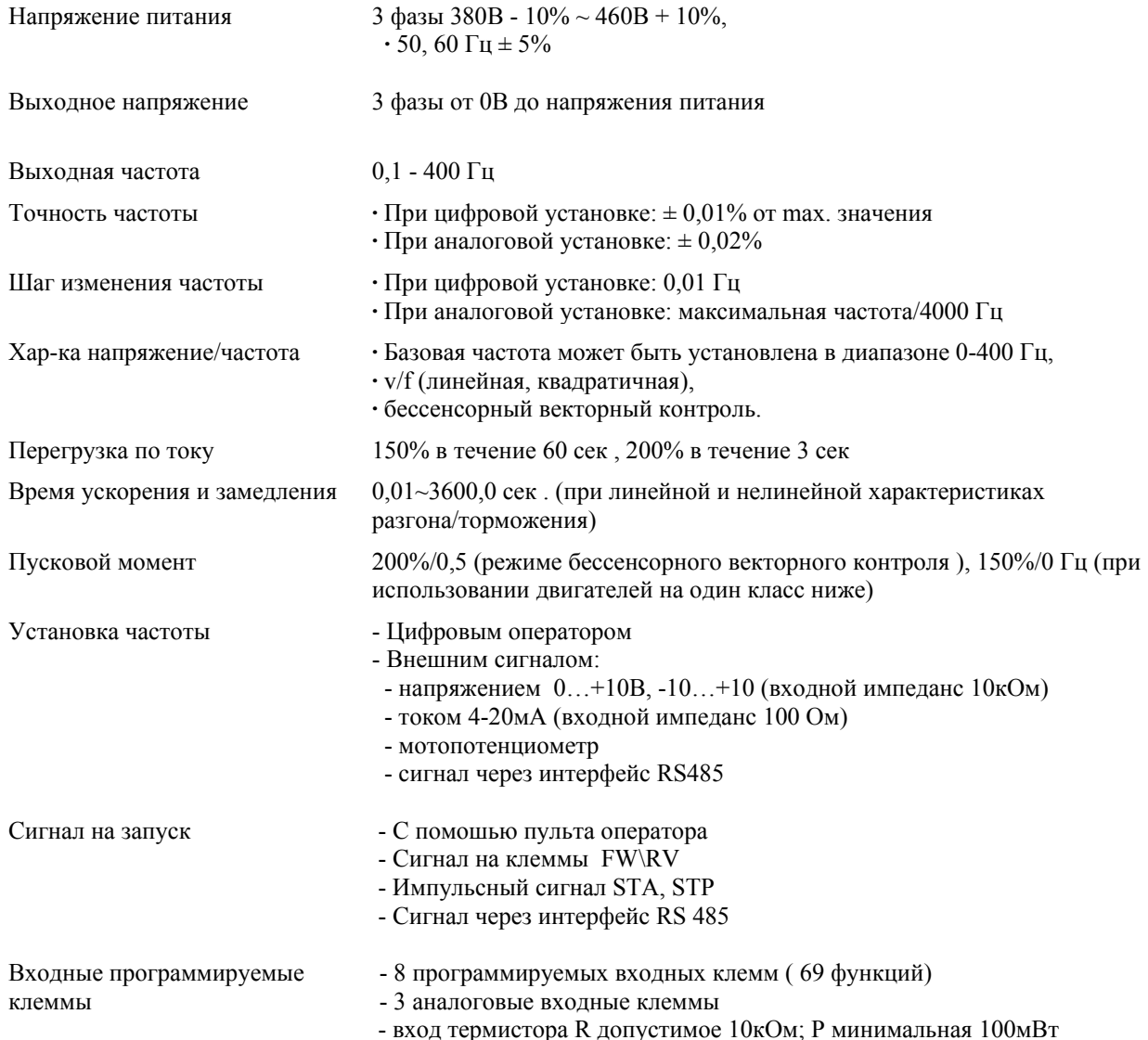

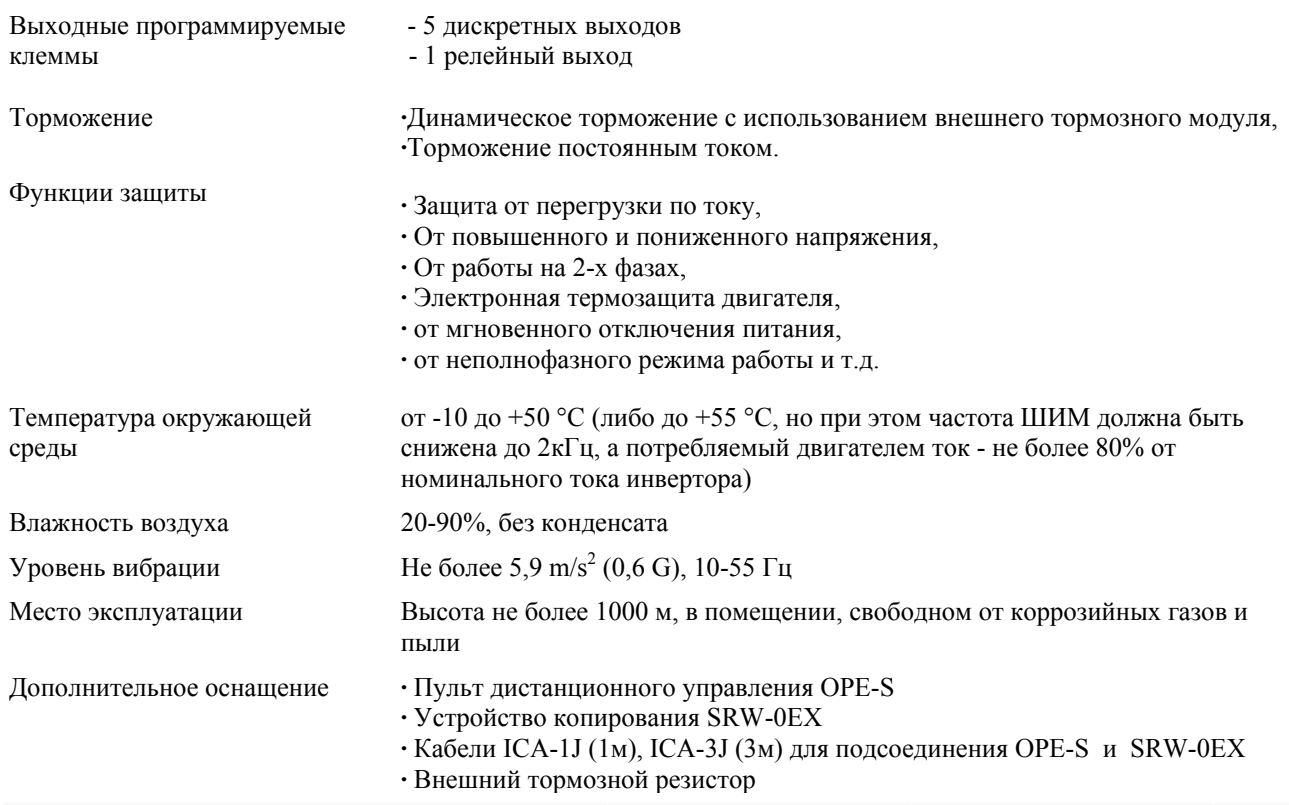

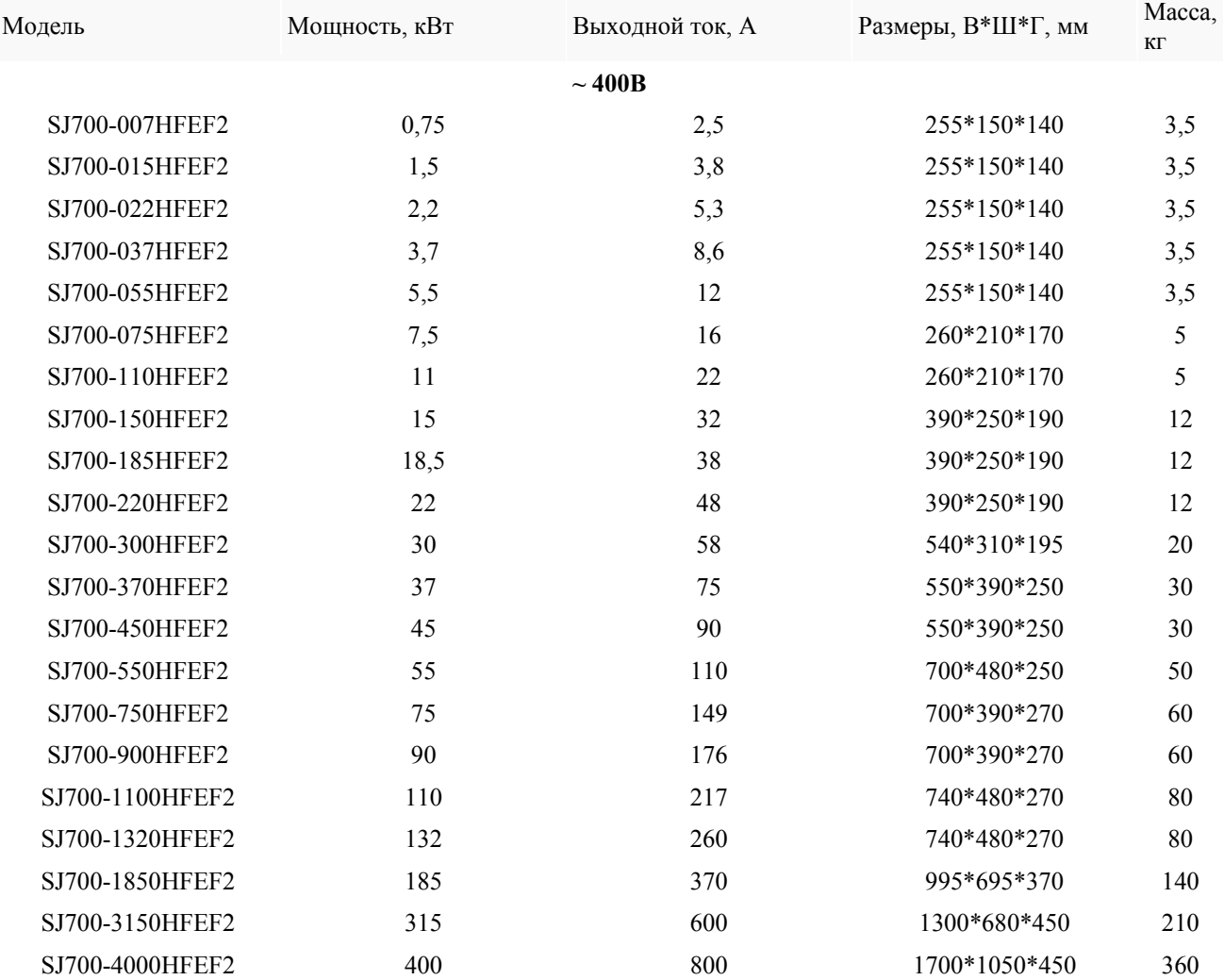

 Для достижения наилучших результатов от работы с ПЧ серии SJ700, внимательно прочитайте данную инструкцию и все предупреждения, прежде чем приступить к подключению и работе, и тщательно соблюдайте все рекомендации. Данная инструкция всегда должна быть у Вас под рукой.

#### Обозначения и Символы

 Инструкцию по безопасности обычно сопровождает символ и сигнальное слово, предупреждающее об опасности **ОСТОРОЖНО** или **ПРЕДУПРЕЖДЕНИЕ**. Каждый символ в данной инструкции по эксплуатации имеет определенное значение.

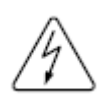

Опасное для жизни высокое напряжение. Символ используется, чтобы привлечь Ваше внимание к деталям или действиям, представляющим опасность для Вас или других людей, использующих это оборудование. Внимательно прочитайте инструкцию по безопасности и следуйте всем указаниям.

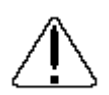

Символ «Внимание». Используется, чтобы привлечь Ваше внимание к деталям или действиям, представляющим опасность для Вас или других людей, использующих это оборудование. Внимательно прочитайте инструкцию по безопасности и следуйте всем указаниям.

### **ОСТОРОЖНО**

Обозначает потенциально опасную ситуацию, которая при несоблюдении правил может привести к тяжким телесным повреждениям или смерти.

### **ПРЕДУПРЕЖДЕНИЕ**

 Обозначает потенциально опасную ситуацию, которая при несоблюдении правил безопасности может привести к легким телесным повреждениям или к выходу из строя оборудования.

### ОПАСНОЕ ДЛЯ ЖИЗНИ ВЫСОКОЕ НАПРЯЖЕНИЕ

Оборудование, регулирующее работу двигателя, преобразователи частоты подключены к линиям высокого напряжения. Для предотвращения поражения электрическим током следует быть предельно осторожным. При проверке следует стоять на изолирующем коврике и проверять контакты всегда одной рукой. Не следует работать в одиночестве на случай экстремальной ситуации. Прежде чем проверять преобразователи частоты или производить осмотр, отключите электроэнергию. Убедитесь, что оборудование правильно заземлено. Каждый раз при работе с преобразователями частоты или вращающимся электрическим оборудованием надевайте защитные очки.

### **Предупреждения по ЭМС (Электромагнитной совместимости)**

 При использовании SJ700 в Европейской стране необходимо выполнять требования по ЭМС (2004/108/EC)

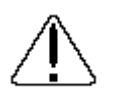

Установку, настройку и обслуживание данного оборудование должны производить квалифицированные специалисты, ознакомленные с устройством и работой оборудования. Несоблюдение требований может привести к тяжким телесным повреждениям.

1. Требования к питающей сети при подключении ПЧ серии SJ700:

- a. Пульсация напряжения не более +/-10%.
- b. Разбаланс фаз не более +/-3%.
- c. Отклонение частоты не более +/-4%.
- d. Коэффициент гармоник THD = 10%.
- 2. Установка:

a. Используйте фильтр, предназначенный для инвертора серии SJ700.

3.Подключение. Для подключения двигателя используйте экранированный кабель длиной менее 20 метров.

 a. Для соответствия требованиям по ЭМС установленная несущая частота должна быть меньше 5 кГц.

 b. Провода сигнальной цепи (цепи управления) прокладываются отдельно от силовых цепей.

4.Условия окружающей среды. При использовании оборудования соблюдайте следующие требования:

a. Температура окружающей среды: -10 - +50°С.

b. Влажность: от 20 до 90% RH (без конденсата)

с. Вибрация: 1.96 м/сек<sup>2</sup> (0.2 G) 10 – 55 Гц.

 d. Расположение: 1000 метров или меньше над уровнем моря, в помещении без коррозийных газов и пыли.

## **1.1 Проверка и распаковка**

#### 1.1.1 Проверка оборудования

 Откройте коробку, достаньте преобразователь частоты и проверьте его состояние. Если в коробке находятся посторонние предметы, или если оборудование в плохом состоянии, пожалуйста, свяжитесь с Поставщиком или с местным дистрибьютором Hitachi.

(1) Убедитесь, что преобразователь частоты не был поврежден при перевозке.

(2) Убедитесь, что в коробке есть инструкция по эксплуатации преобразователя частоты. (3) Убедитесь, что в коробке именно то оборудование, которое Вы заказали, проверив фирменную табличку.

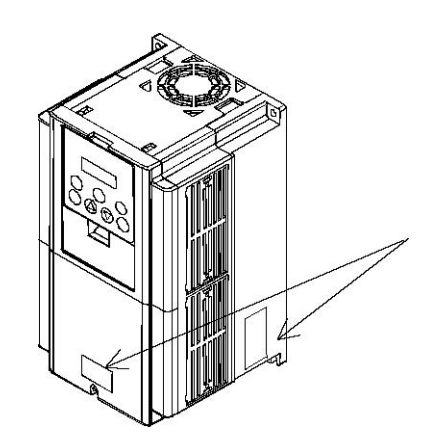

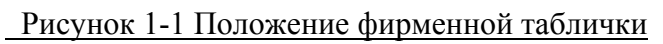

Рисунок 1-2 Содержание фирменной таблички

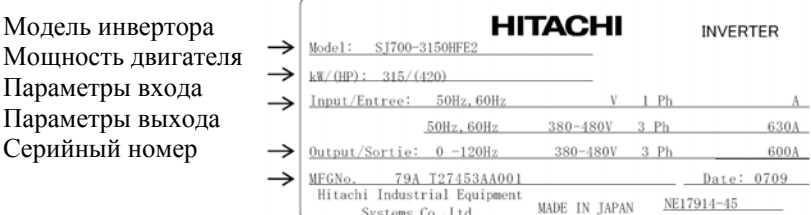

#### 1.1.2 Инструкция по эксплуатации

 Данная инструкция относится к преобразователю частоты фирмы HITACHI серии SJ700. Прежде чем начинать работу с преобразователем частоты, внимательно прочитайте данную инструкцию. Держите эту инструкцию всегда под рукой.

Если Вы используете дополнительное оборудование, ознакомьтесь с инструкцией по эксплуатации дополнительного оборудования.

Во время запуска в печать данная инструкция содержала правильные сведения.

## **1.2 Получение информации и гарантийное обслуживание**

#### 1.2.1 Получение информации

 Если у Вас возникли вопросы, связанные с выходом из строя оборудования, с наличием неизвестных деталей или другие вопросы, пожалуйста, свяжитесь с Поставщиком или местным дистрибьютором Hitachi и предоставьте им следующую информацию.

(1) Модель преобразователя частоты

(2) Серийный номер (MFG, NO)

- (3) Дата покупки
- (4) Причина запроса

Поврежденная часть и ее состояние и т. д.

Неизвестные Вам детали и их описание и т. д.

#### 1.2.2 Гарантийное обслуживание

 Период гарантийного обслуживания преобразователя частоты составляет 12 месяцев с момента покупки. Однако, даже во время гарантийного периода, гарантия будет недействительна в следующих случаях:

(1) Если были нарушены требования инструкции по эксплуатации или ремонт оборудования производили неквалифицированные специалисты.

(2) Если прибор был поврежден не при перевозке (о повреждении при перевозке следует сообщить немедленно).

(3) Если преобразователь частоты использовали не по назначению.

(4) Если оборудование было повреждено в результате стихийного бедствия (землетрясение, удар молнии и т. д.)

 Гарантия относится только к преобразователю частоты, другое оборудование, поврежденное при поломке преобразователя частоты, не подлежит гарантийному ремонту.

 На проверку или ремонт оборудования после истечения гарантийного срока гарантия не распространяется.

Если оборудование вышло из строя во время гарантийного срока по одной из причин перечисленных выше, гарантия также не будет действительна.

Если у Вас возникнут вопросы по гарантии, обратитесь к местному дистрибьютору Hitachi.

#### 1**.**3 Внешний вид и наименование частей

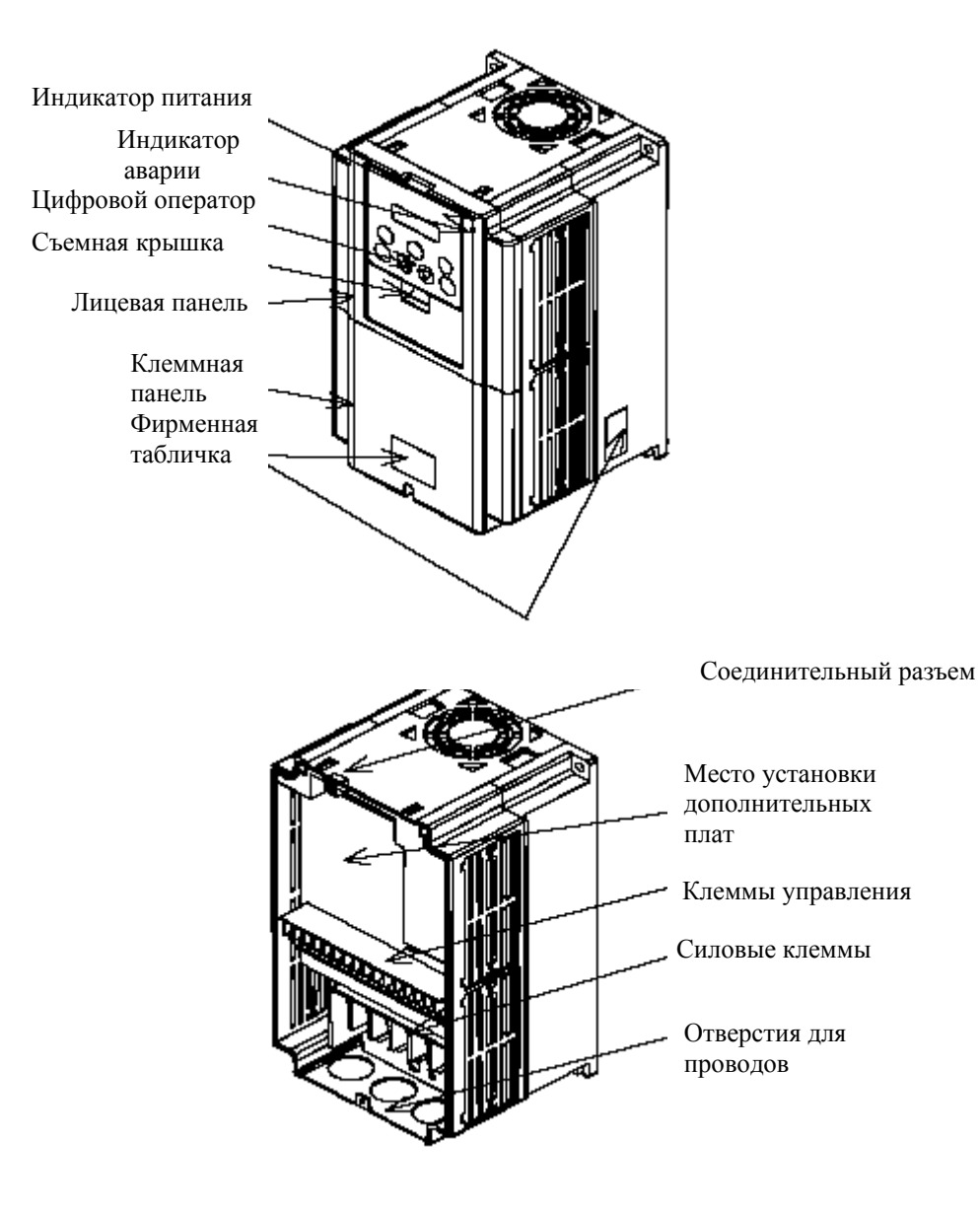

## **2. Подключение и установка**

#### 1. Перевозка

 Данный преобразователь частоты имеет в своем составе пластиковые детали, поэтому с ним следует обращаться осторожно. Не следует слишком сильно затягивать крепления, так как они могут треснуть, что приведет к падению преобразователя частоты. Нельзя устанавливать или использовать преобразователь частоты при наличии повреждения или отсутствии деталей.

#### 2. Поверхность для установки преобразователя частоты.

 Преобразователь частоты может сильно нагреться (≈ до 150°С). Поверхность, на которой Вы устанавливаете преобразователь частоты, должна быть изготовлена из невоспламеняющегося материала (например, стали), чтобы избежать возможности возгорания. Также, следует обратить внимание на соблюдение допустимых зазоров вокруг ПЧ при установке в замкнутом пространстве. Особенно, если рядом есть источник тепла, например, тормозной резистор или дроссель (реактор).

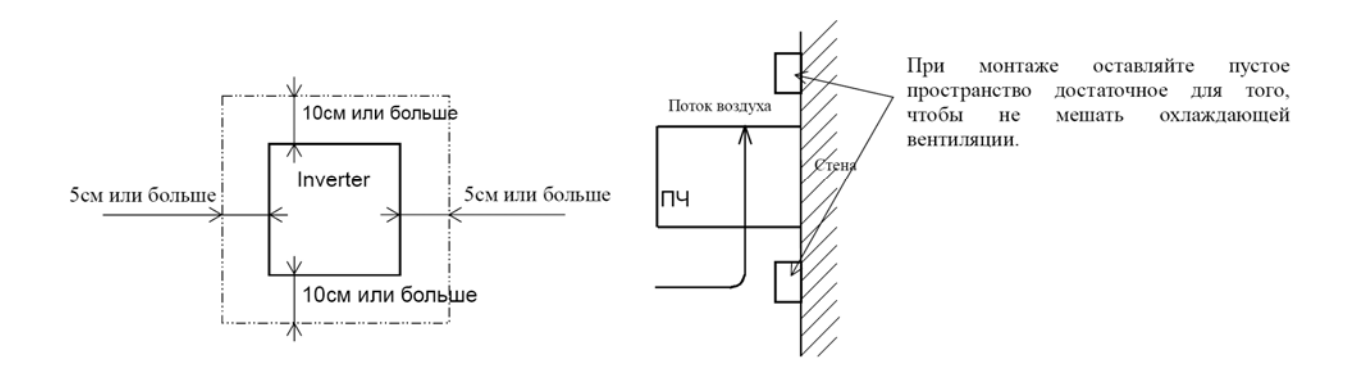

#### 3. Условия применения – температура окружающей среды.

 Температура окружающей среды не должна выходить за рамки допустимого диапазона температур (обычно от –10 до 50.С). Следует измерять температуру вокруг ПЧ на расстоянии, указанном на рисунке выше. Если температура превышает допустимую, это сократит срок службы компонентов ПЧ, в особенности конденсаторов.

#### 4. Условия применения – влажность.

Уровень влажности окружающей среды не должен выходить за рамки диапазона допустимой влажности (обычно от 5% до 90%). Недопустимо попадание влаги внутрь ПЧ. Также, следует избегать установки преобразователя частоты в местах с попаданием прямых солнечных лучей.

#### 5. Условия применения – воздух.

 Не следует устанавливать ПЧ в помещении, содержащем пыль, коррозийный газ, взрывоопасный газ, воспламеняющийся газ и другие вредные вещества.

#### 6. Положение при установке

 Инвертор следует устанавливать вертикально, закрепляя при помощи винтов или болтов. Поверхность должна быть достаточно крепкой, чтобы выдержать ПЧ, и без вибрации.

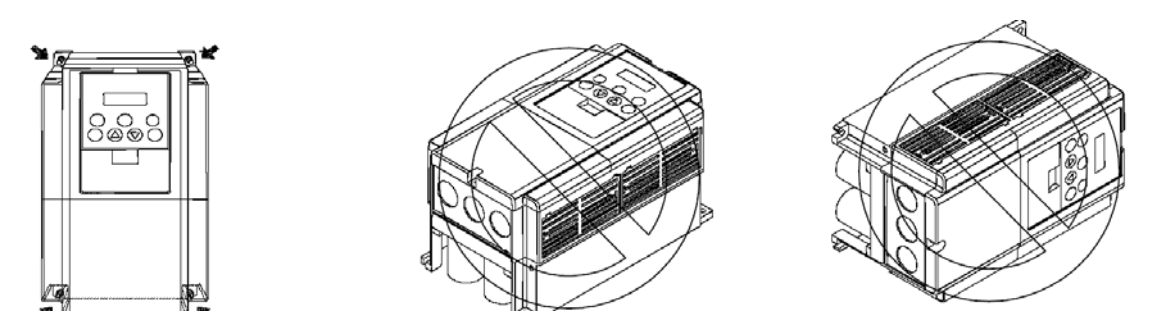

#### 7. Вентиляция в шкафу

Если Вы устанавливаете один или несколько преобразователей частоты в шкафу, следует установить вентилятор. Ниже Вы увидите схему расположения вентилятора с учетом потока воздуха. Очень важно правильно расположить ПЧ, вентилятор и место поступления воздуха. Если расположение будет неправильным, циркуляция воздуха в шкафу ухудшится и повысится температура воздуха окружающей среды преобразователя частоты. Пожалуйста, убедитесь, что температура вокруг ПЧ не выходит за рамки допустимой температуры.

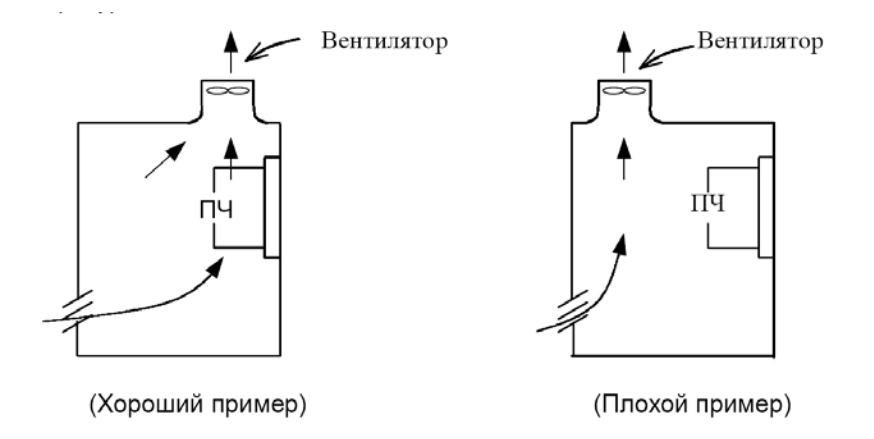

#### 8.Внешнее охлаждение преобразователя частоты

 Можно установить преобразователь частоты таким образом, чтобы радиатор находился вне шкафа. У этого способа 2 преимущества: он позволяет усилить охлаждение и уменьшить размеры шкафа. Чтобы при установке радиатор находился вне шкафа, для передачи тепла требуются дополнительные приспособления.

Не следует устанавливать в помещении, где содержатся вода, масляные брызги и пыль, так как у радиатора имеются охлаждающие вентиляторы.

#### **Схема подключения входного сетевого питания и мотора.**

Преобразователь частоты с трехфазным напряжением питания (\*\*\*-\*\*\*HFE\*) 380В, 47-63Гц.

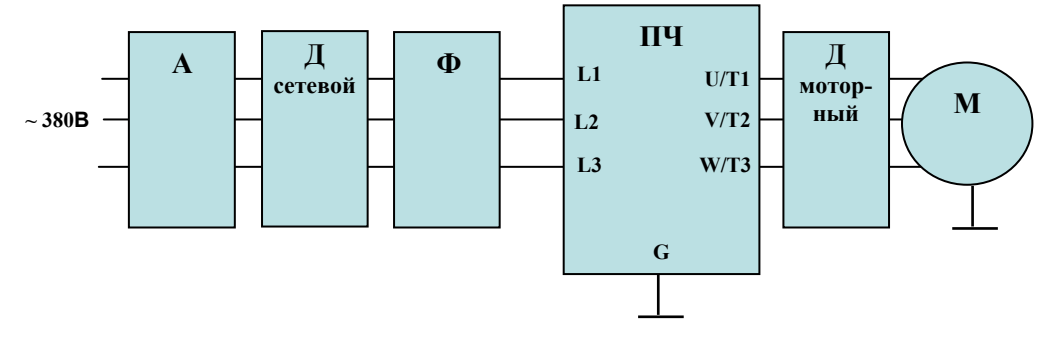

Описание назначения функциональных узлов:

**А** – автоматический выключатель. Применяйте выключатель с характеристикой срабатывания «В» (3-5In) или «С» (5-7In). Номинальный ток выбирайте исходя из таблицы 1.

**Д сетевой** – сетевой дроссель, устанавливается при перекосах входного трехфазного напряжения более чем 3%, при наличии конденсаторной батареи повышающей коэффициент мощности, при пульсациях и провалах напряжения питания, если подключены несколько преобразователей к одной сети, к сети подключены тиристорные устройства, при проведении

электро-сварочных работ. **Ф** – фильтр, подавляющий помехи, распространяющиеся от преобразователя <sup>в</sup> сеть. <sup>С</sup> фильтром система будет соответствовать стандарту IEC/ EN 61800-3 (EN5011 группа 1) и имеет класс "A".

**Ф**(С) – входной емкостной фильтр, входит в стандартную поставку с преобразователями X200 и SJ200, обеспечивает категорию С3 в классе "A".

**ПЧ** – преобразователь частоты серий SJ700. Преобразователь выбирается на номинальный или рабочий ток мотора, работающего под нагрузкой в реальных условиях. Номинальный ток преобразователя должен быть больше или равен (зависит от рода нагрузки), чем указанные выше токи мотора.

**Д моторный**– трехфазный моторный дроссель, применяется в случае острой необходимости удалить мотор от преобразователя более чем на 20м, устанавливается

**М** – асинхронный электролвигатель с короткозамкнутым ротором. Полключайте к преобразователю только исправный, проверенный мегомметром мотор. Скоммутируйте обмотки мотора так, чтобы при использовании трехфазного преобразователя частоты (\*\*\*- \*\*\*HFE\*) его рабочее напряжение было 3х380В. Обратите внимание на потребляемые мотором токи в каждой схеме включения и смотрите пункт **ПЧ**.

**Сечения сетевых и моторных** силовых проводов подбираются исходя из таблицы 1. Сечение моторных силовых медных проводов желательно брать большим. При большем сечении уменьшается нагрев, потери ШИМ тока, в результате чего повышается крутящий момент мотора, особенно на низких оборотах. В таблице приведены средние значения сечения проводов, величины которых в реальных условиях зависят от многих факторов.

#### **HITACHI\_\_**

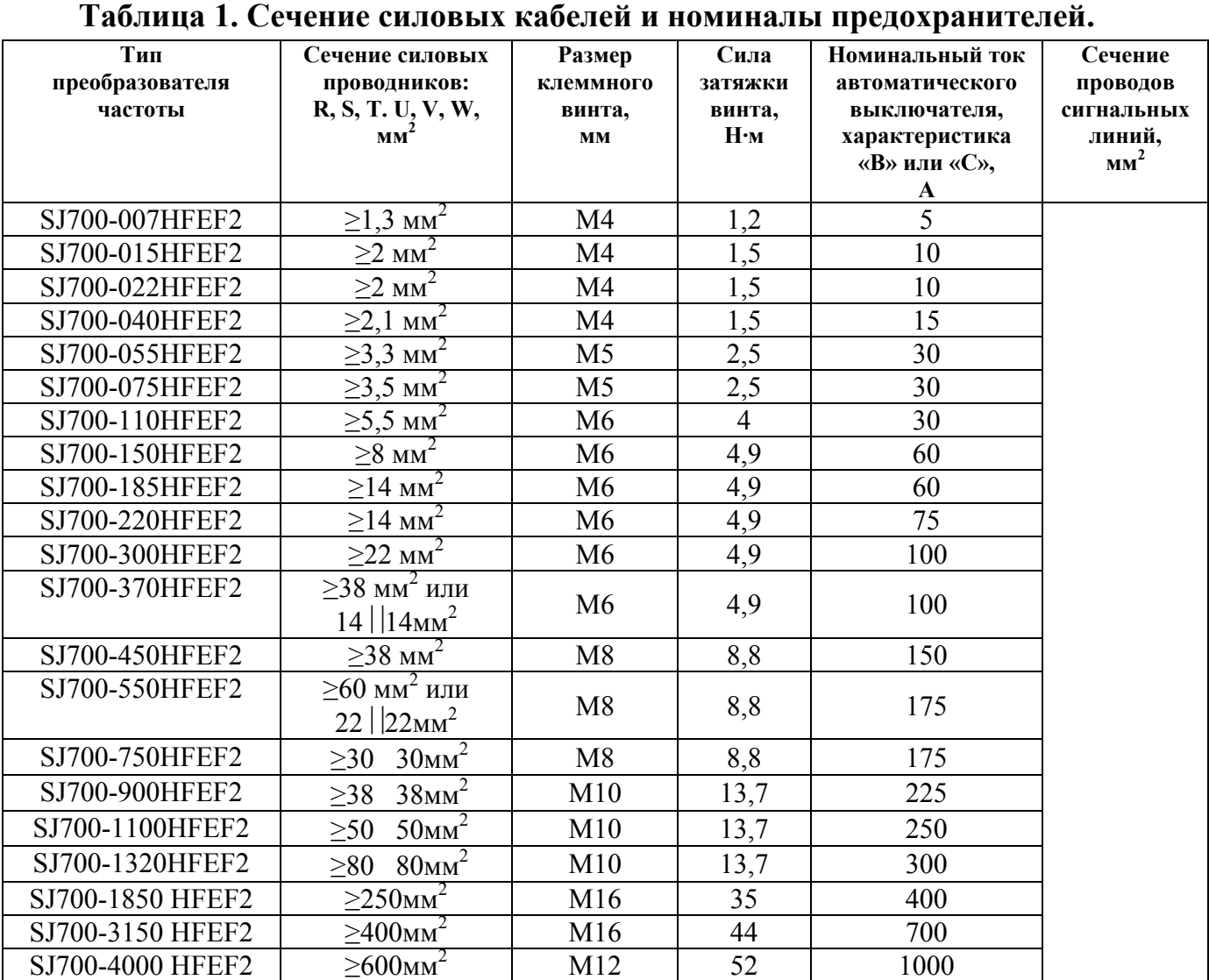

Монтаж медного провода должен производиться при помощи наконечников, соответствующих сечению применяемого провода.

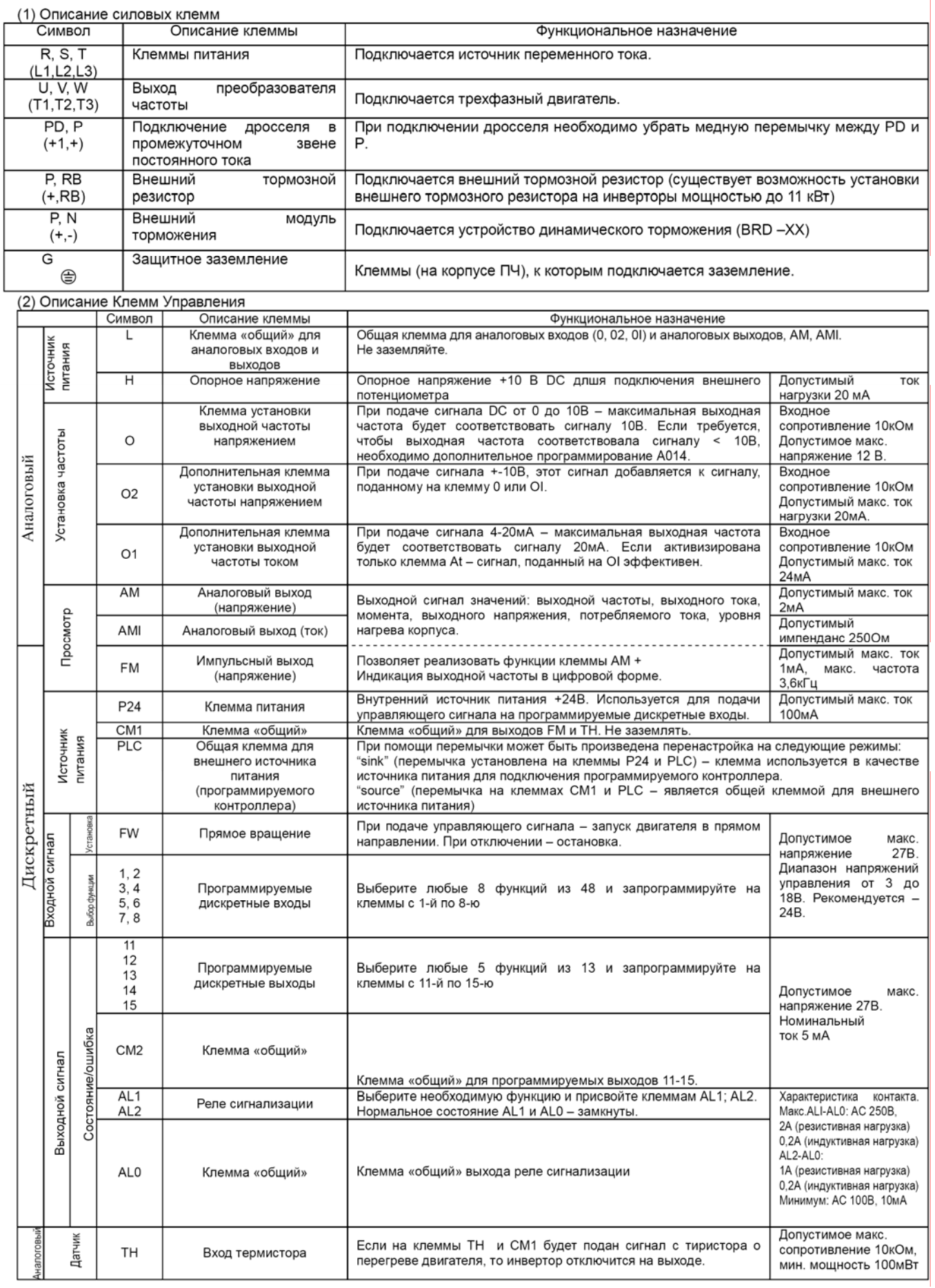

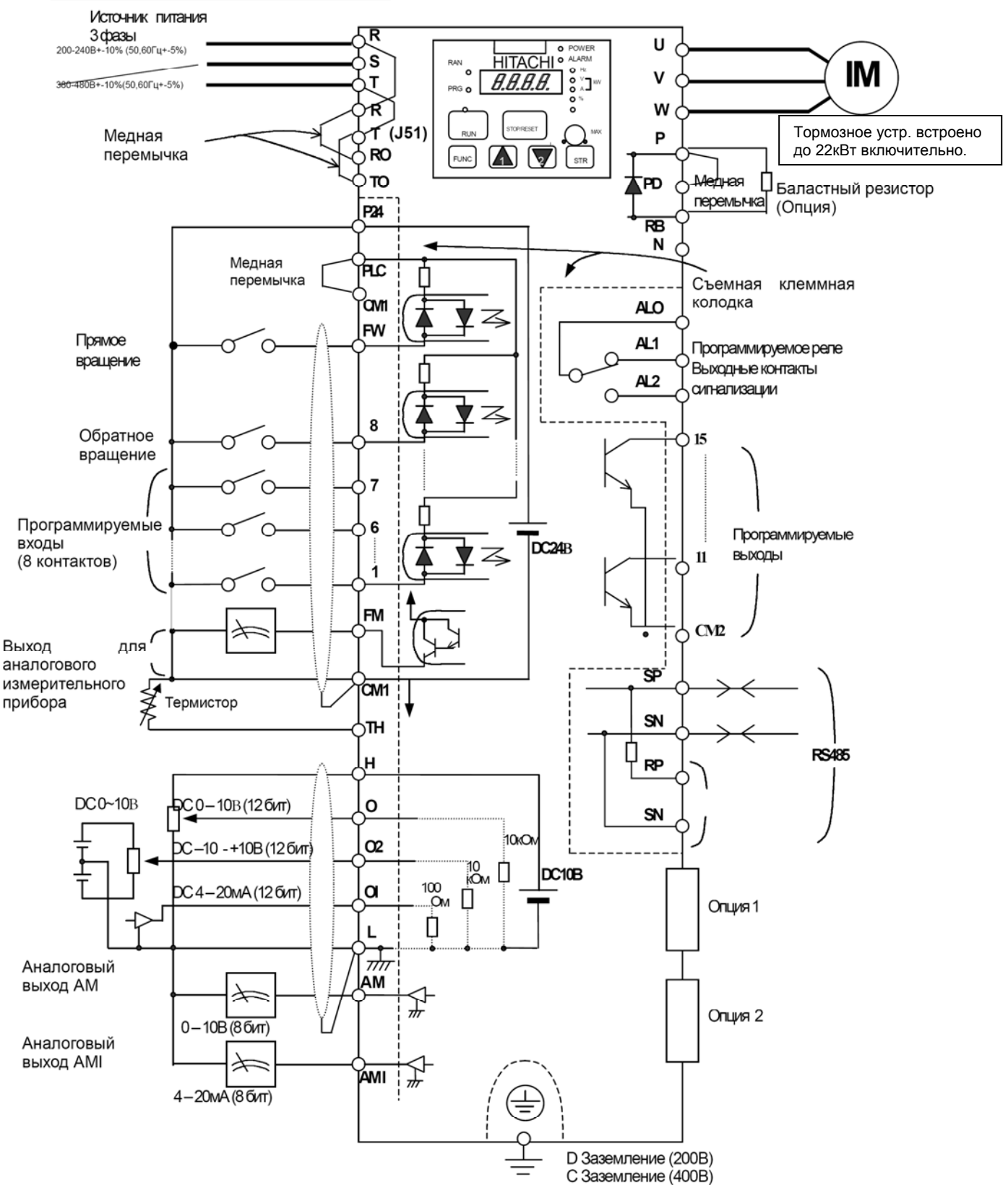

#### 2.2.1 Схема Подключения Клемм

### **2.2.2 Подключение силовых клемм**

#### **(**1) Меры предосторожности при подключении

#### 1. Силовые клеммы (R, S, T)

 Подключите силовые клеммы (R, S, и T) к источнику питания через электромагнитный контактор или автоматический контактный выключатель. Мы рекомендуем на входе инвертора устанавливать электромагнитный контактор. Это объясняется тем, что при срабатывании защитной функции преобразователя частоты, он отключает питание что предотвращает выход из строя оборудования и защищает от несчастного случая. Данный преобразователь предназначен для трехфазного питания. Он не подходит для однофазного источника питания. Если Вам необходимо использовать однофазный источник питания, пожалуйста, свяжитесь с поставщиком.

#### 2. Выходные клеммы ПЧ. (U, V, и W)

 Используйте кабель большего сечения, чтобы снизить падение напряжения. Особенно при низких выходных частотах из-за падения напряжения в проводе уменьшится момент двигателя. Категорически запрещается устанавливать на выходе конденсаторы, корректирующие коэффициент мощности, или заградительный фильтр. Иначе, из строя выйдет преобразователь частоты, или конденсаторы, или заградительный фильтр. Если длина кабеля более 20 м, возможно перенапряжение и повреждение двигателя из-за индуктивности провода (особенно 400 В). Чтобы получить сетевой фильтр ЕМС, свяжитесь с поставщиком. При использовании 2 или более двигателей, к каждому двигателю надо подключать термореле.

#### 3. Клеммы подключения (PD, P) дросселя в звене постоянного тока (DCL)

 К этим клеммам подключают дроссель в звене постоянного тока DCL (Опция) для улучшения коэффициента мощности. На заводе-изготовителе на клеммы устанавливают внутреннюю перемычку, при подключении дросселя ее необходимо убрать. Если Вы не будете использовать DCL дроссель, не убирайте перемычку.

#### 4. Клеммы подключения внешнего тормозного резистора (P, RB).

 Как правило, устройство регенеративного торможения (BRD) встроено в ПЧ мощностью до 22 кВт. При необходимости подключите внешний тормозной резистор к этим клеммам. Длина кабеля должна быть меньше 5 метров и два соединительных провода следует свить, чтобы уменьшить индуктивность. Не подключайте к этим клеммам ничего кроме внешнего тормозного резистора. При установке внешнего тормозного резистора, убедитесь, что значение сопротивления достаточно для ограничения тока, проходящего через BRD.

#### 5. Клеммы подключения устройства динамического торможения.

 Преобразователи частоты мощностью более 22кВт не содержат устройства динамического торможения. Если необходимо применение динамического торможения, требуется устройство BRD (Опция) вместе с резистором (Опция). Подключите клеммы внешнего устройства динамического торможения (P, N) к клеммам (P,N) преобразователя частоты. В данном случае тормозной резистор подключен к внешнему устройству торможения, а не непосредственно к ПЧ. Длина кабеля должна быть меньше 5 метров, также, следует свить 2 соединительных провода, чтобы уменьшить индуктивность.

#### 6. Клеммы Заземления (G)

 Убедитесь, что ПЧ и двигатель надежно заземлены, чтобы предотвратить поражение электротоком. ПЧ и двигатель должны иметь соответствующее заземление и соответствовать местным стандартам. Иначе, существует опасность поражения электротоком.

### **2.2.3 Клеммная Панель**

#### (1) Подключение

 1. Клеммы «общий» CM1 и L для входных и выходных сигналов изолированы друг от друга. Не замыкайте и не заземляйте эти клеммы.

 2. Используйте двойные экранированные провода для сигнальной линии. Экран подключайте к клеммам «общий».

 3. Убедитесь, что длина сигнальных линий не превышает 20 м. Если длина сигнальных линий превышает 20 м, необходимо использовать VX прикладной контроллер RCD-A (шина дистанционного управления) или CVD-E (изолированный преобразователь сигналов).

 4. Отделяйте проводку основной (силовой) электрической цепи от сигнальных цепей управления.

 5. Если провода силовой электрической цепи и сигнальных цепей управления должны пересечься, убедитесь, что они пересекаются под прямым углом.

 6. При подключении термистора к клеммам TH и CM1, провода термистора должны быть проложены отдельно от остальных.

 7. Если сигнал задания частоты включается и отключается при помощи контакта, используйте реле, которое обеспечит надежное срабатывание контактов даже при очень малых токах и напряжениях. (24В пост. тока, 3 мА)

 8. При использовании релейного выхода, устанавливайте полупроводниковый диод для защиты от всплесков напряжения параллельно катушки индуктивности.

 9. Не замыкайте клеммы H и L, а также клеммы P24 и CM1 цепи управления. Это может привести к выходу из строя ПЧ.

#### (2) Расположение клемм цепи управления

|  | œ | AM | FM | TH  |     | <b>FW</b> | 8 | avn |   | $\overline{\phantom{0}}$<br>৬ | $\sim$ |                 |    | 14 | 13<br>IJ    |    | AI  |      |
|--|---|----|----|-----|-----|-----------|---|-----|---|-------------------------------|--------|-----------------|----|----|-------------|----|-----|------|
|  | a | AM |    | P24 | PLC | avii      |   |     | 6 | 4                             |        | $\sqrt{2}$<br>- | 15 |    | <b>CIVE</b> | 12 | ALO | AL 2 |

Размер клемного винта М3

#### (3) Изменение типа программируемых входов

 По установке завода-изготовителя клеммы программируемых входов стокового типа. Для изменения типа программируемых входов необходимо снять перемычку между CM1и PLC и установить ее между клеммами PLC и P24.

## **3.1 Работа**

(1) Команда запуска и установка частоты производятся с цифрового пульта оператора. При использовании этого режима функционирования используется цифровой пульт оператора, установленный на преобразователе частоты.

В данном случае и запуск привода, и установка частоты производятся с цифрового пульта оператора, при этом клеммы (FW, RV) не должны быть активированы.

 *(Для работы необходимо!)* 

[1] Дистанционный пульт оператора (не требуется в случае использования цифрового пульта оператора)

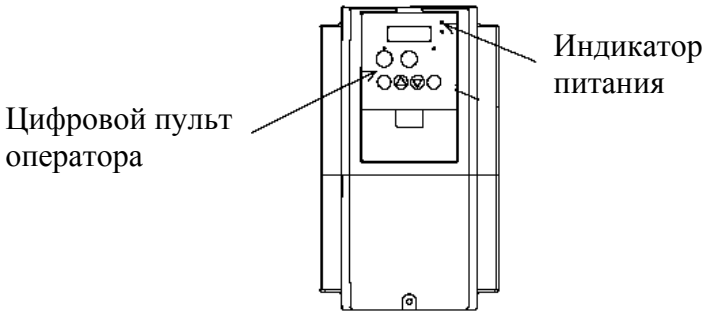

(2) Команда запуска и установка частоты производятся с клемм управления.

 При использовании этого режима функционирования, управляющие сигналы на клеммы управления подаются извне (внешний выключатель, реле, внешний потенциометр и т. д.) Работа привода начинается при подаче команды пуска на клеммы FW или RV.

ПРИМЕЧАНИЕ: Установка частоты производится подачей на соответствующие клеммы управляющего сигнала тока или напряжения (4-20мА, -10 - +10В, 0 - +10В).

Подробная информация приведена в перечне клемм управления.

*(Для работы необходимо!)* 

[1] Команда запуска: выключатель, реле и т.д.

[2] Команда установки частоты: внешний потенциометр, либо внешние управляющие сигналы (DCO-10В, DC-10-10В, 4-20мА и т.д.)

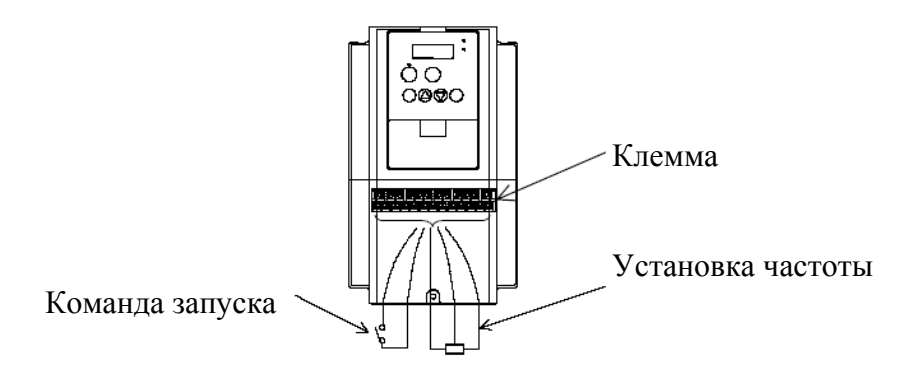

(3) Изменение типа программируемых входов

 По установке завода-изготовителя клеммы программируемых входов стокового типа. Для изменения типа программируемых входов необходимо снять перемычку между и PLC и CM1 установить ее между клеммами PLC и P24.

### **3.2 Цифровой пульт оператора (OPE-S)**

 Описание работы цифрового пульта оператора (OPE-S) ПЧ серии SJ700 имеют встроенный пульт оператора.

#### 1. Название и описание органов управления и индикации цифрового пульта оператора

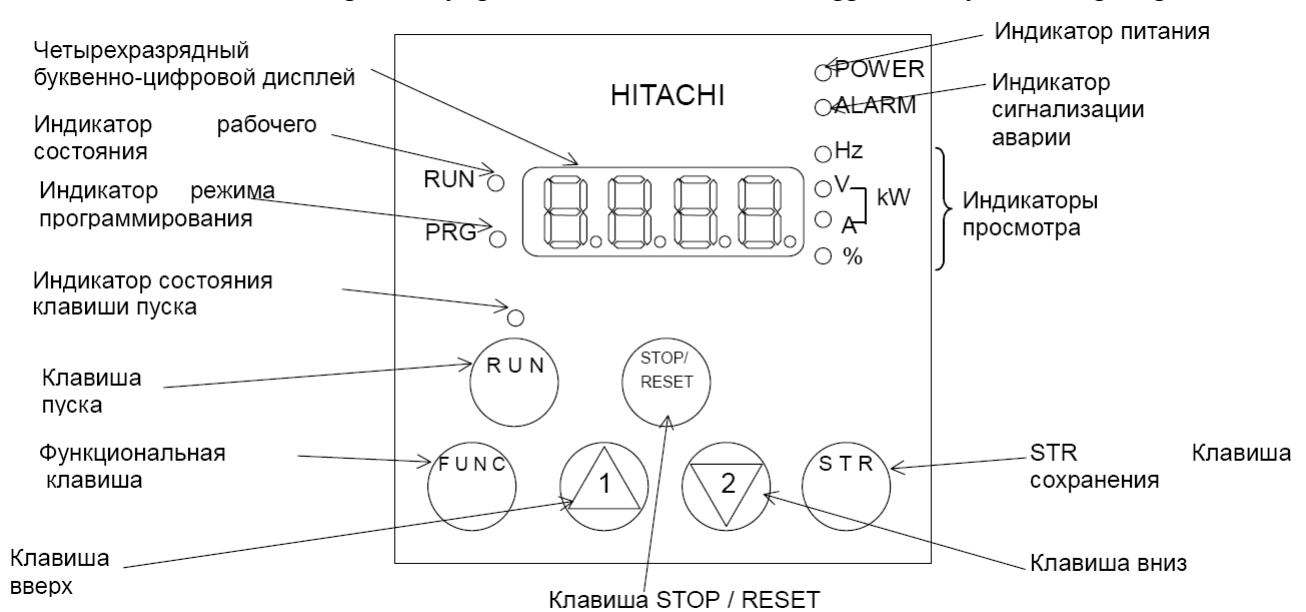

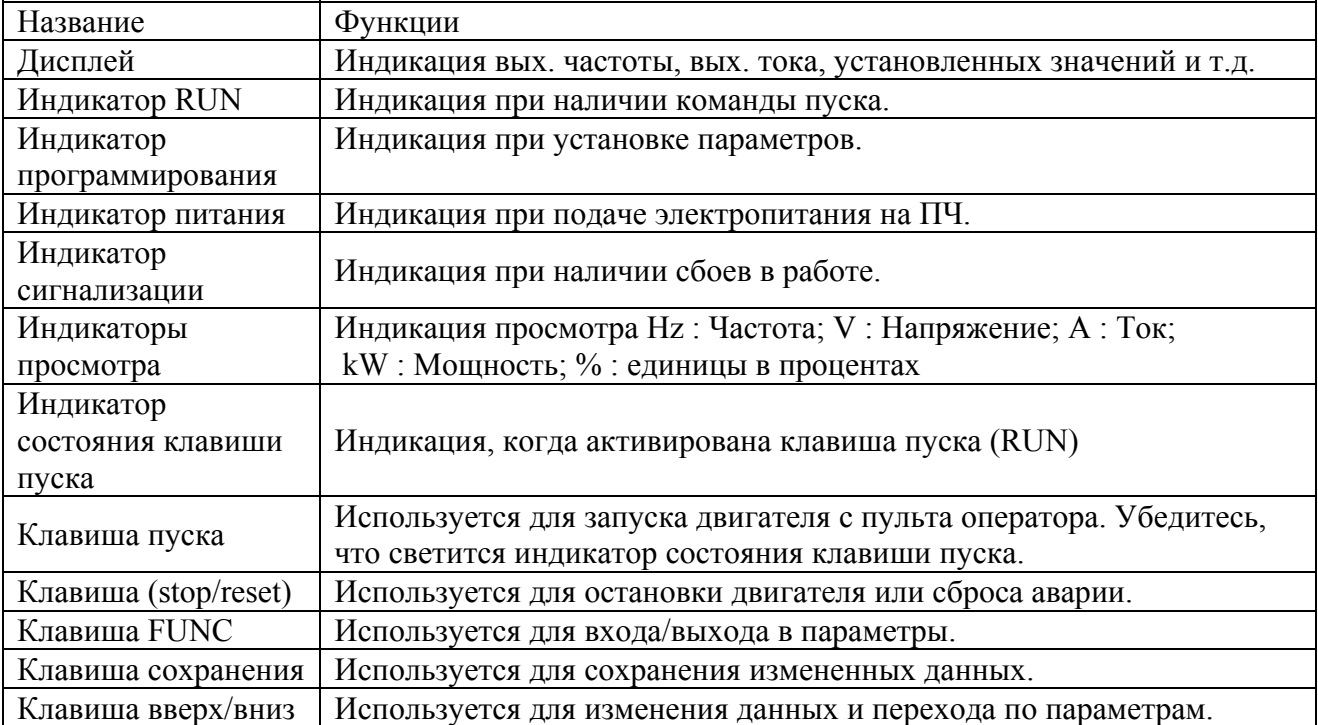

19

### **3.3 Тестовый пуск.**

(1) Пример подключения, когда запуск и установка выходной частоты производятся с цифрового пульта оператора.

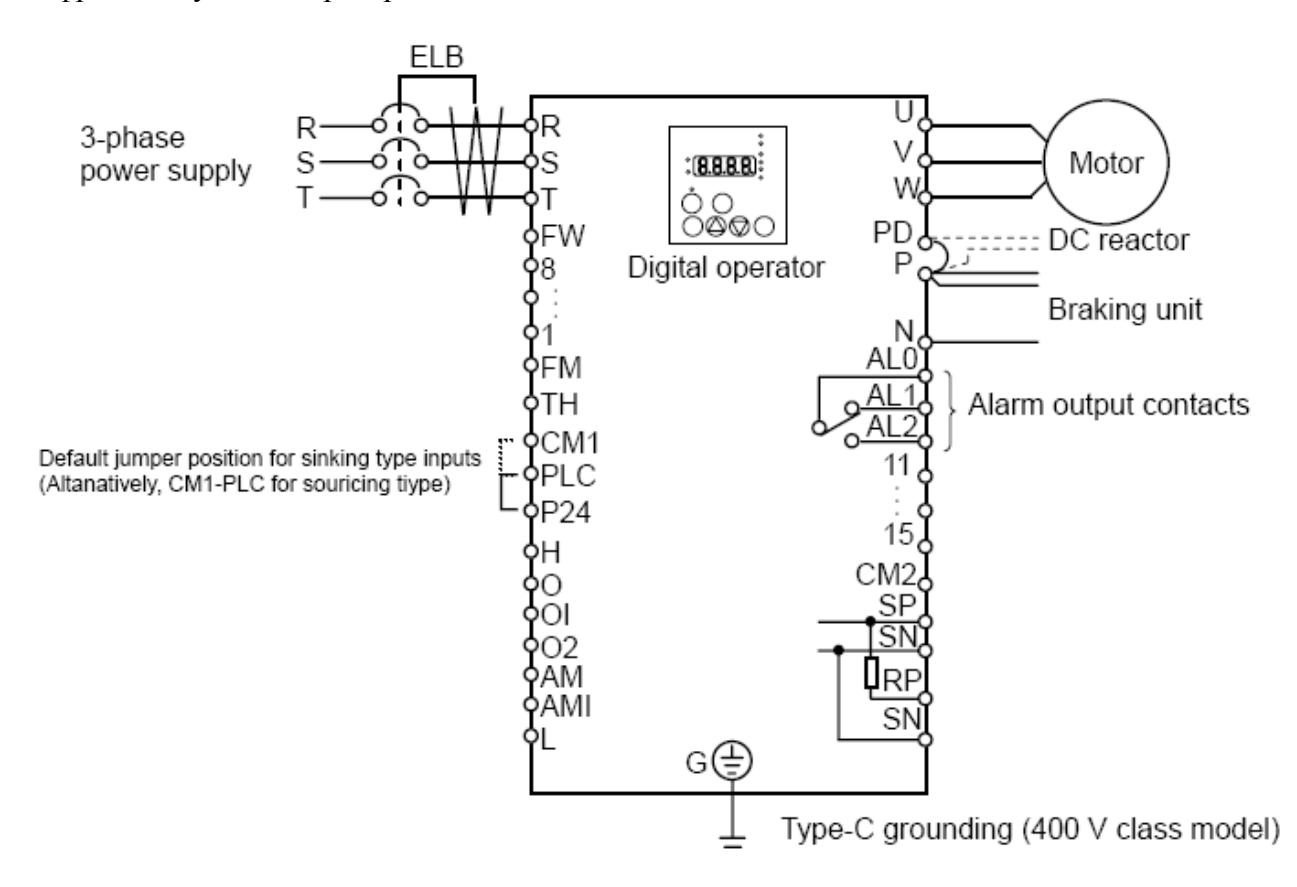

- [1] Убедитесь, что подключение выполнено правильно.
- [2] Включите автоматический выключатель ELB для подачи электропитания на ПЧ.
- [3] Переведите функцию установки и регулирования на цифровой пульт оператора. Выведите на экран пульта оператора параметр A001, нажмите клавишу один раз (высвечиваются 2 цифры). Установите код 02 нажатием клавиш  $\langle \wedge \rangle$ или  $\langle \overline{\langle}^2 \rangle$ , нажмите клавишу один раз для сохранения измененных данных в памяти ПЧ.

```
Одновременно с нажатием клавиши \binom{3}{1}на экране пульта оператора высвечивается А001.
```
[4] Переведите функцию запуска на цифровой пульт оператора. Выведите на экран пульта оператора параметр  $A002$ , нажмите клави $\binom{1000}{1000}$  один раз. (высвечиваются 2 цифры).

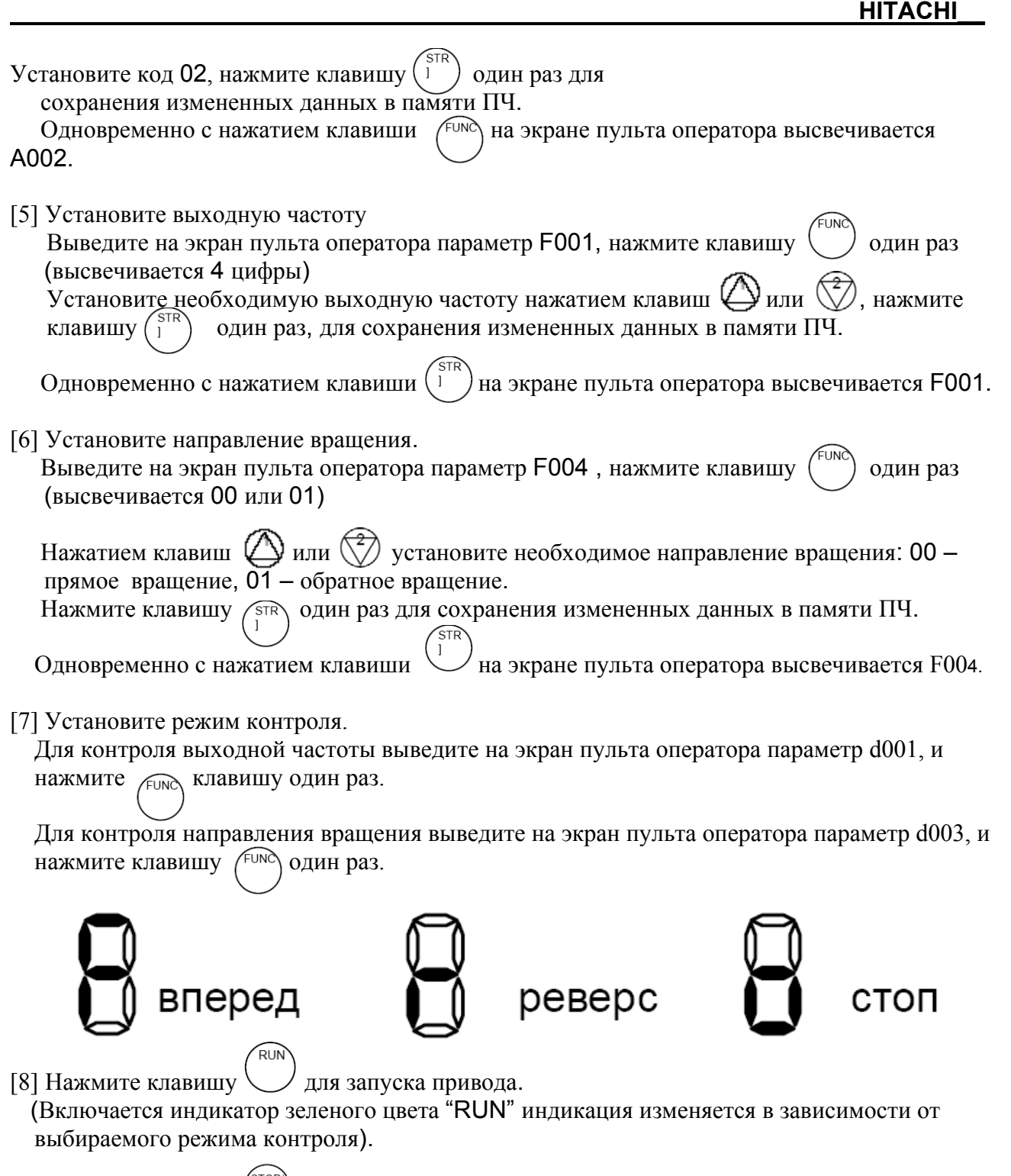

[9] Нажмите клавишу <sup>(RESET</sup>) для замедления и остановки. (Когда значение частоты устанавливается в 0 (ноль), зеленый индикатор "RUN" отключается).

(2) Пример подключения для случая, когда запуск и установка выходной частоты производятся с клемм управления (терминала).

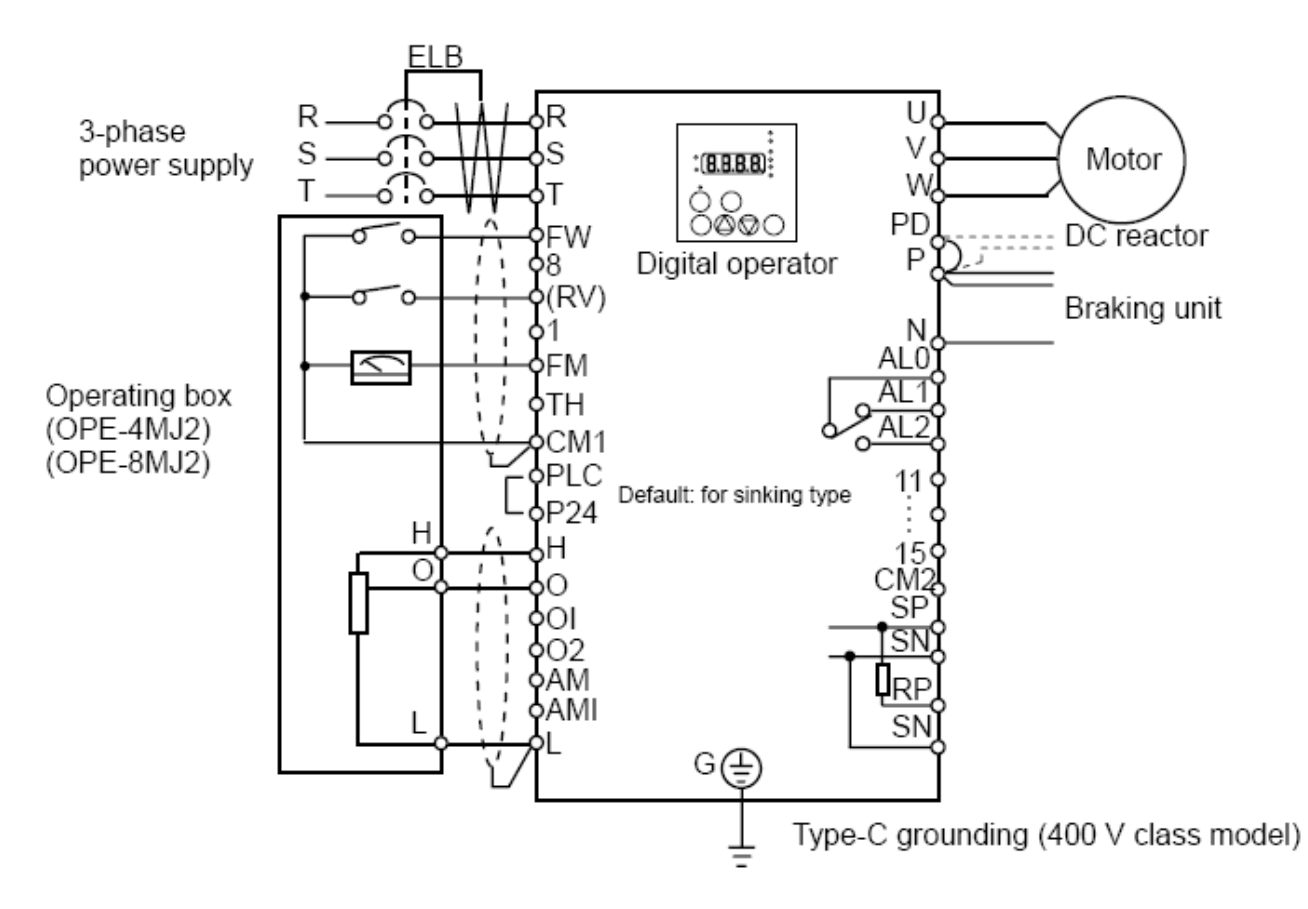

- [1] Убедитесь, что подключение выполнено правильно.
- [2] Включите автоматический выключатель ELB для подачи электропитания на ПЧ.
- [3] Переведите функцию установки и регулирования выходной частоты на терминал. Выведите на экран пульта управления параметр  $A001$ , нажмите клавишу  $\left(\frac{FUN}{C}\right)$  один раз (высвечиваются 2 цифры) Установите код 01 нажатием клавиш  $\Box$  или  $\Diamond$ ), нажмите клавишу  $\Box$  один раз

для сохранения измененных данных в памяти ПЧ.

Одновременно с нажатием клавиши  $\sqrt{s}$ т на экране пульта оператора высвечивается А001. [4] Переведите функцию запуска на тер $\bigcup_{\text{I}}$ л.

Выведите на экран пульта управления параметр  $A002$ , нажмите клавишу  $\langle$  ) один раз (высвечивается 2 цифры).

Установите код 01 нажатием клавиш  $\bigoplus$  или  $\bigotimes$ , нажмите клавишу $\binom{3}{1}$  один раз, для сохранения измененных данных в памяти ПЧ.

Одновременно с нажатием клавиши $\binom{STR}{1}$  на экране пульта оператора высвечивается А002. [5] Установите режим контроля.

 Для контроля выходной частоты выведите на экран пульта оператора параметр d001, и нажмите FUNG клавишу 1 раз.

 Для контроля направления вращения выведите на экран пульта оператора параметр d003 и нажмите FUNQ клавишу 1 раз.

[6] Запустите ПЧ.

Замкните клеммы [FW] и [Р24].

Для установки выходной частоты подайте напряжение на клеммы [О ] и [L].

[7] Остановите ПЧ.

Для замедления и остановки разомкните клеммы [ FW ] и [ Р24 ].

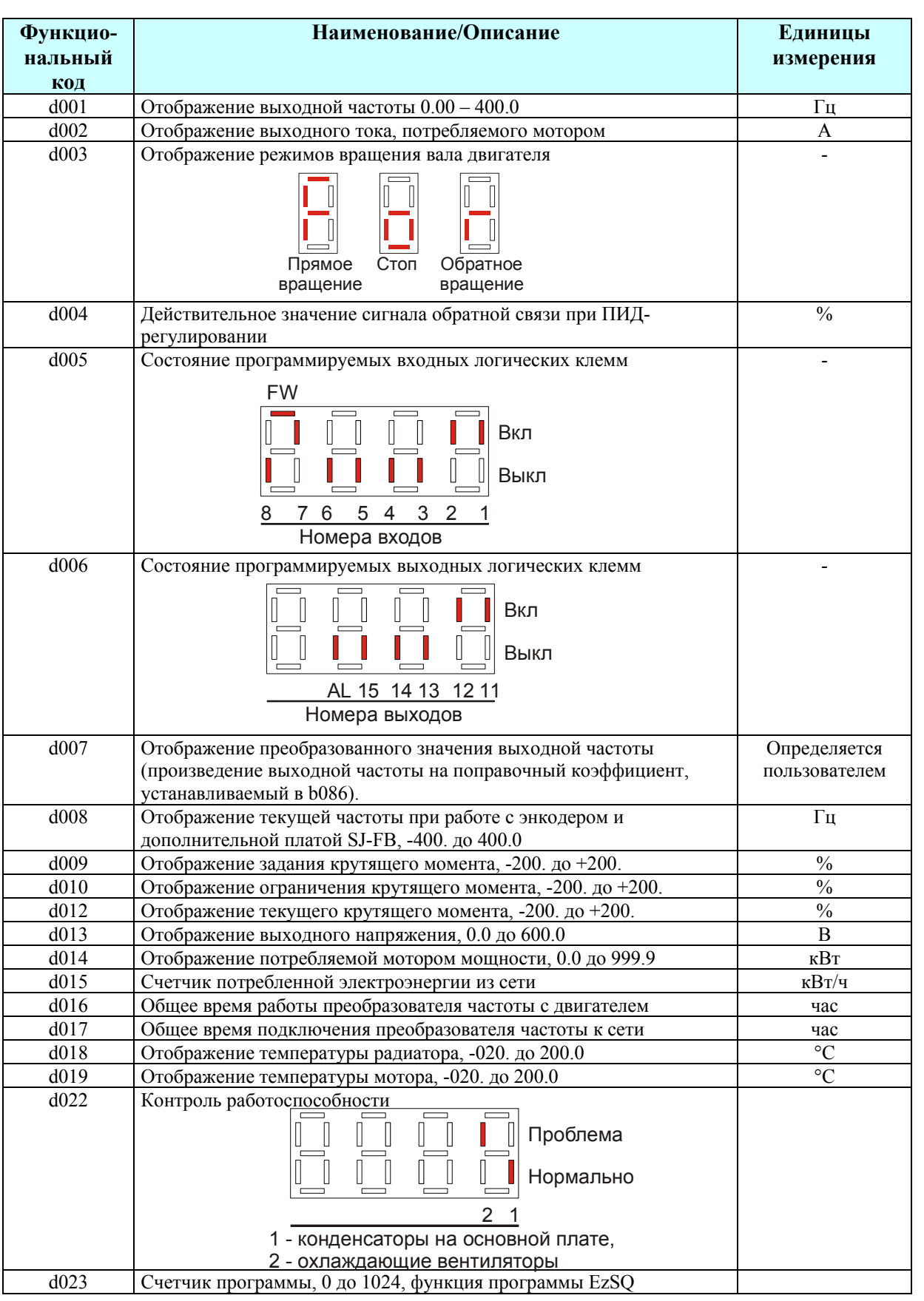

# **Таблицы параметров**

# **Группа параметров «D»: функции отображения информации**

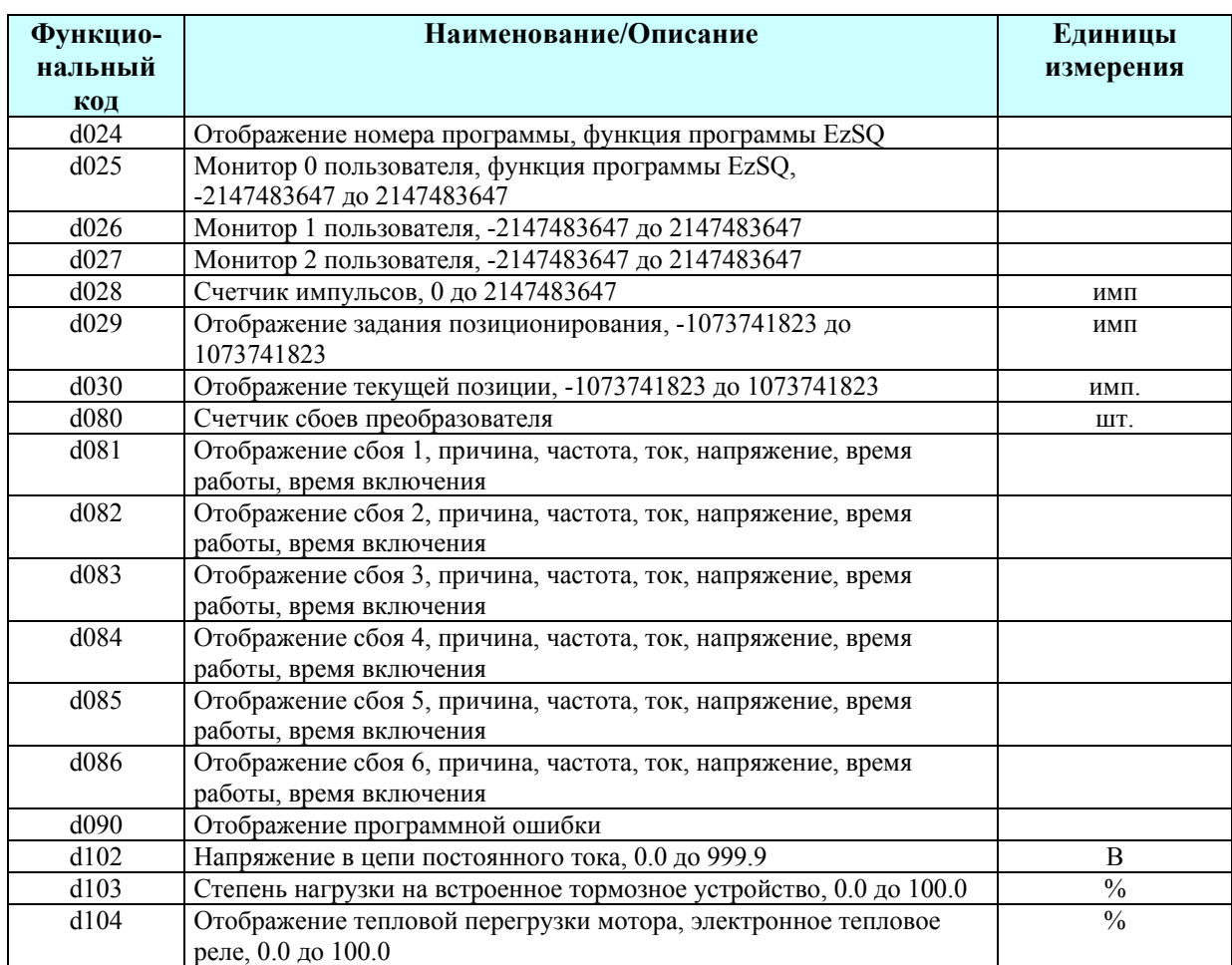

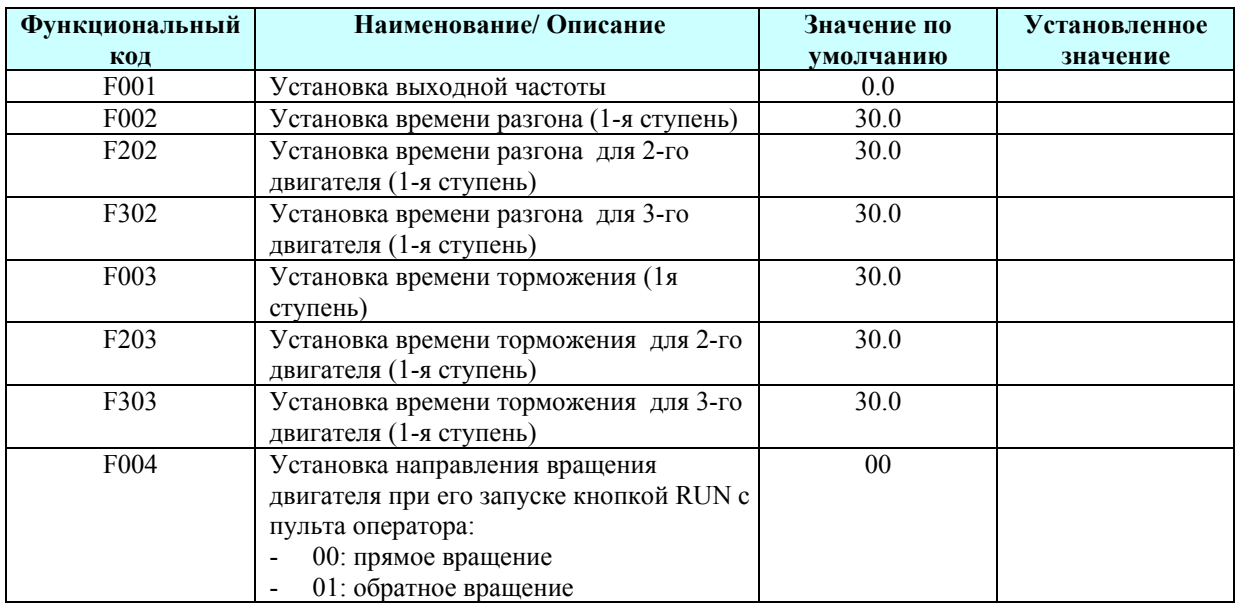

## **Группа параметров «F»: основные функции**

## **Группа параметров «А»: стандартные функции**

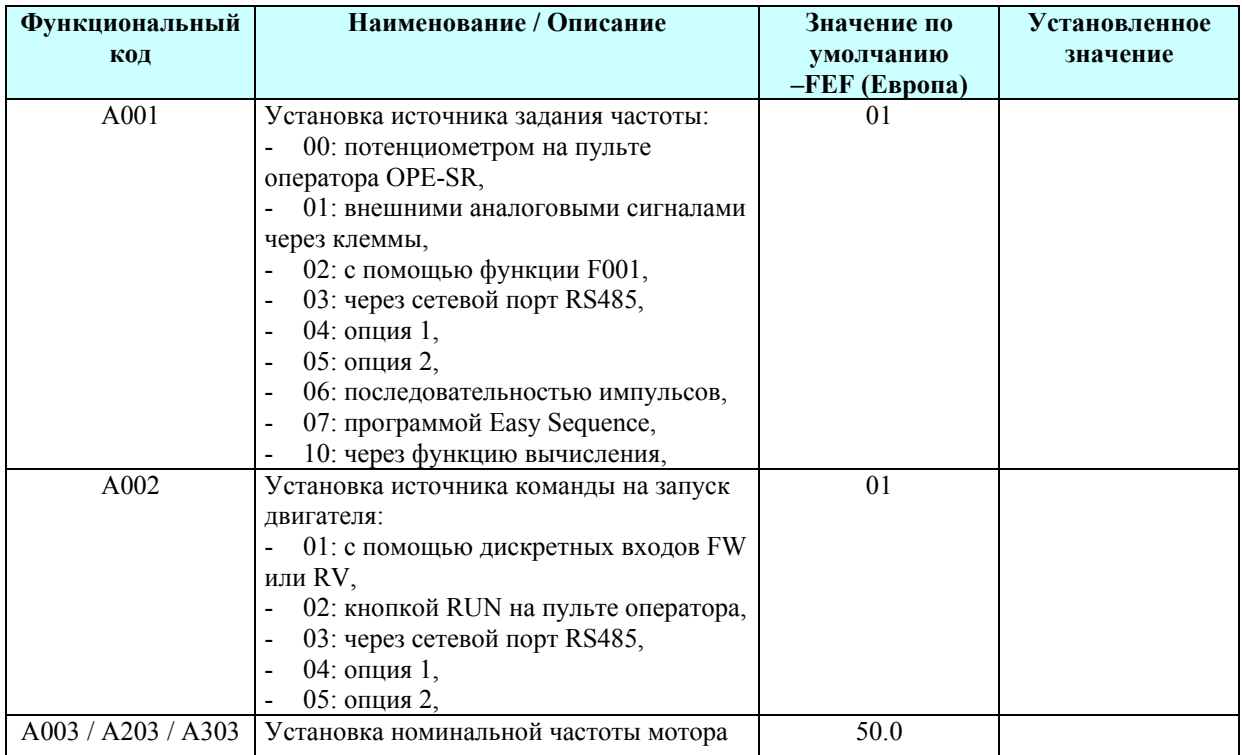

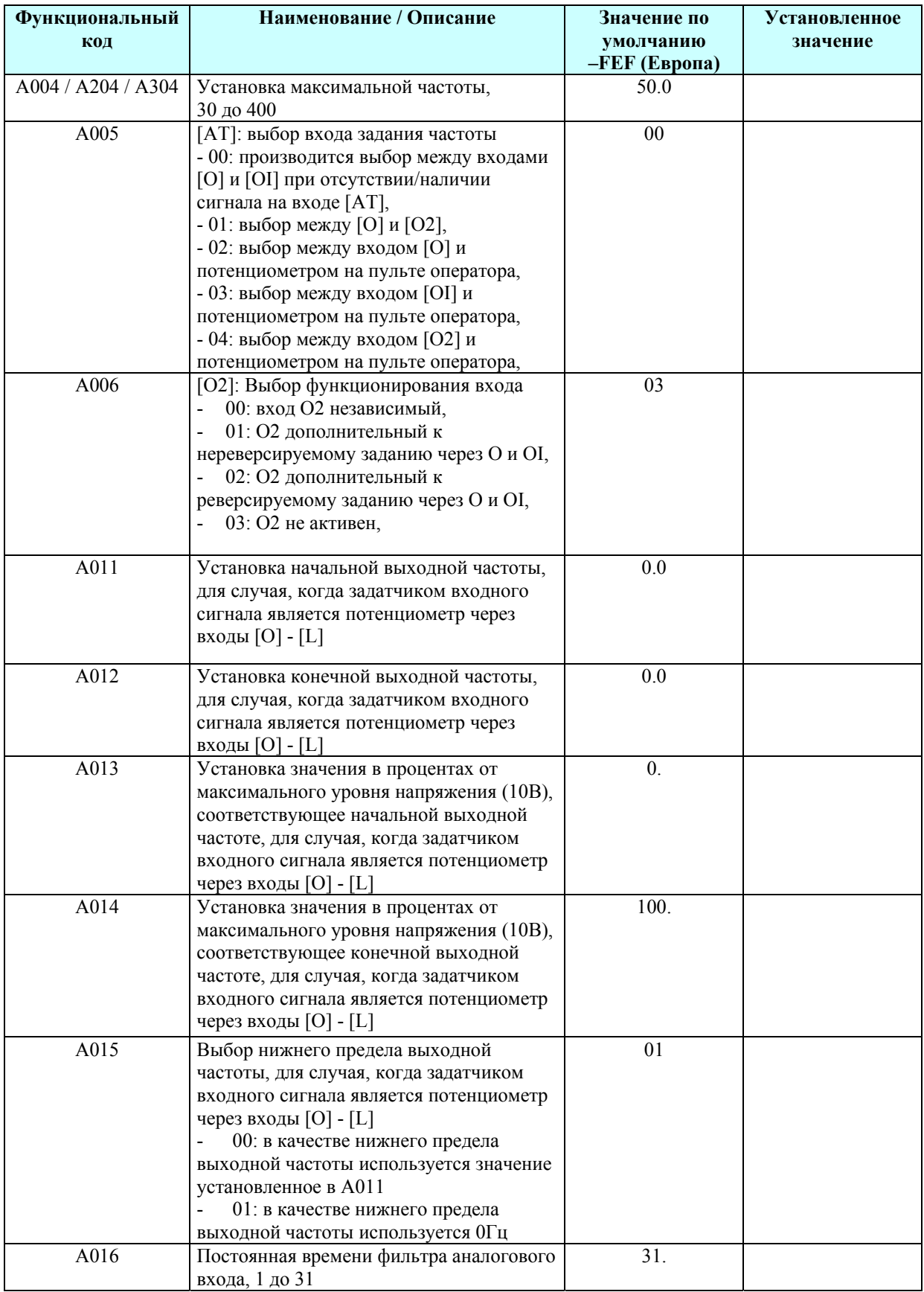

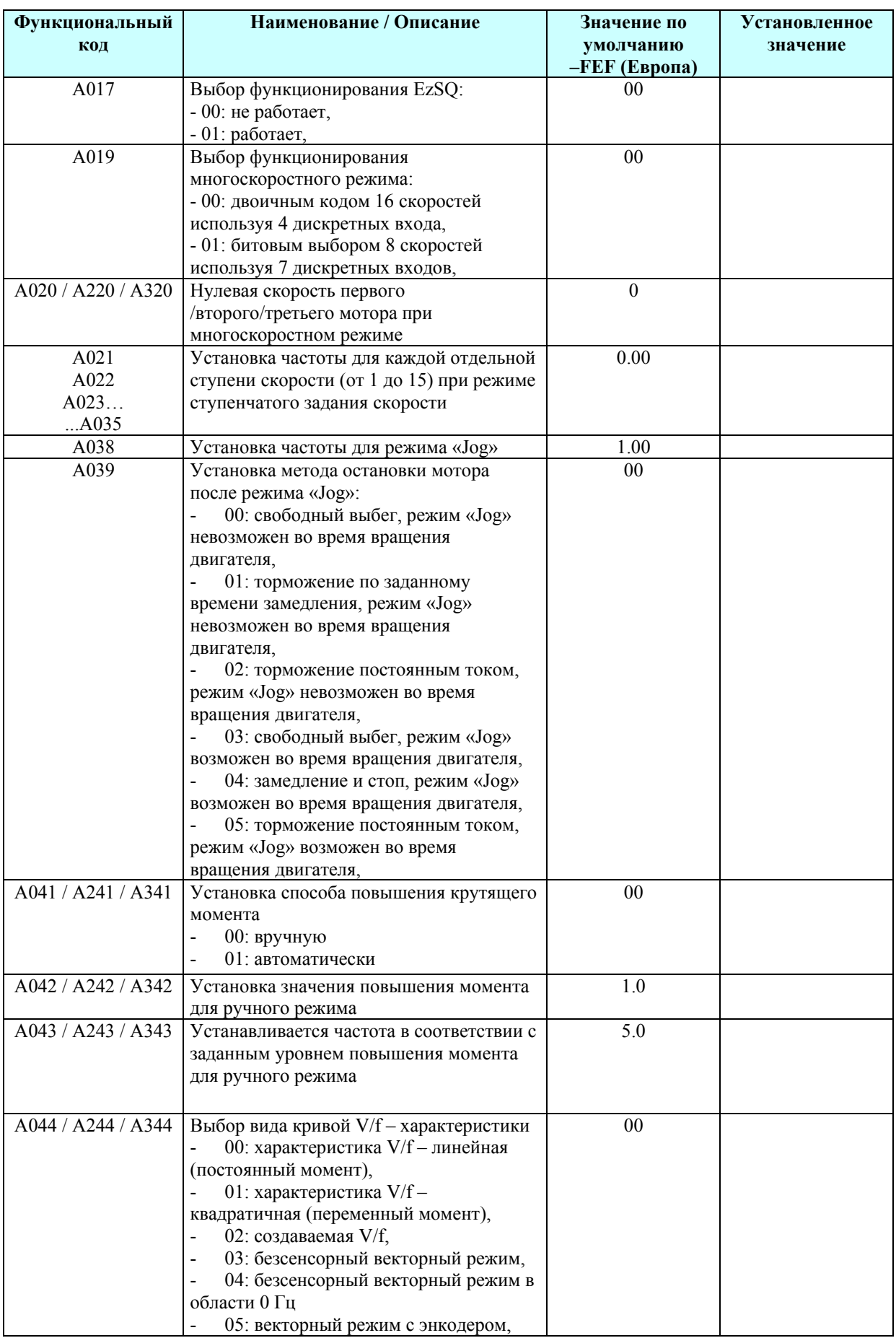

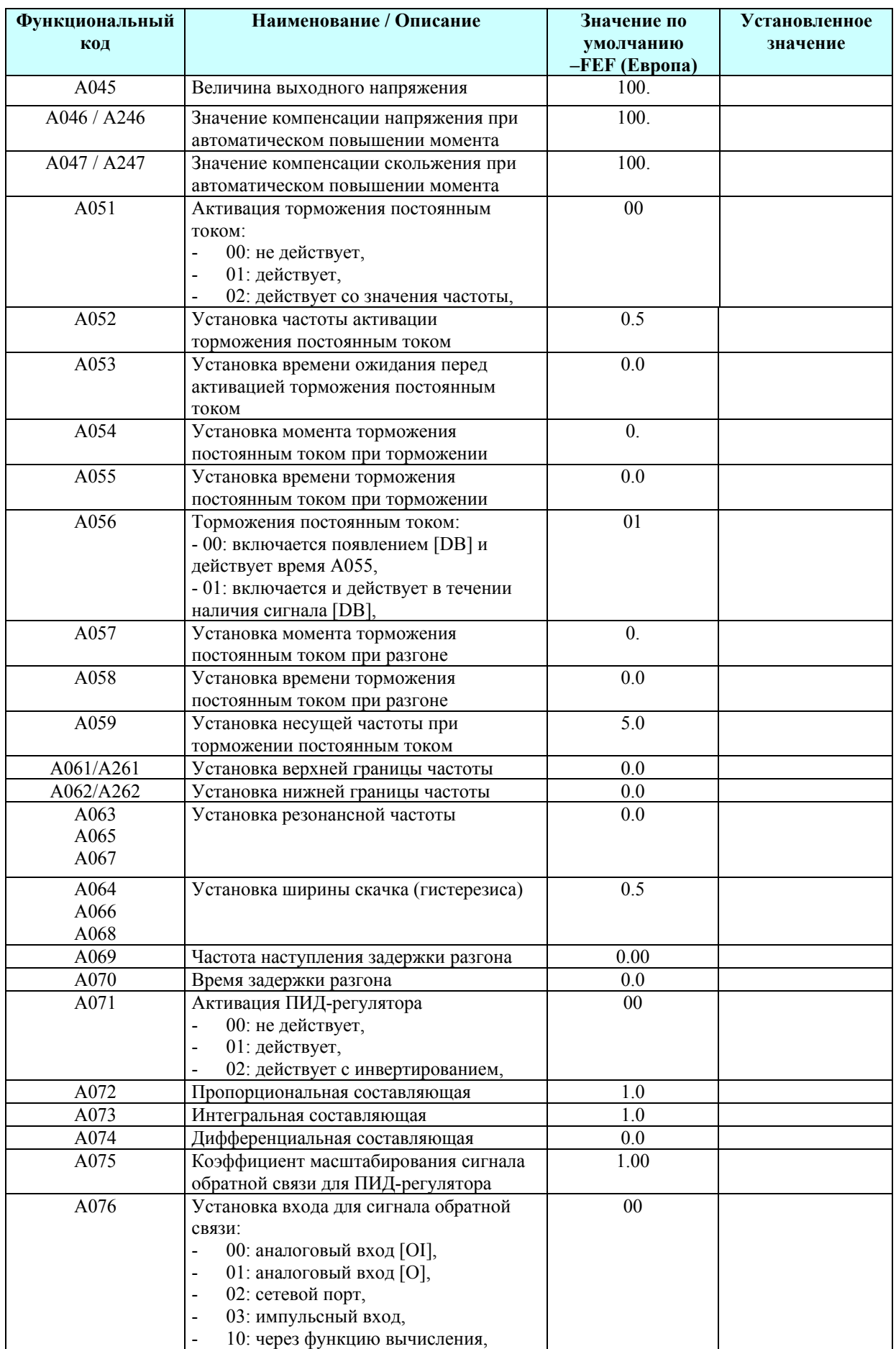

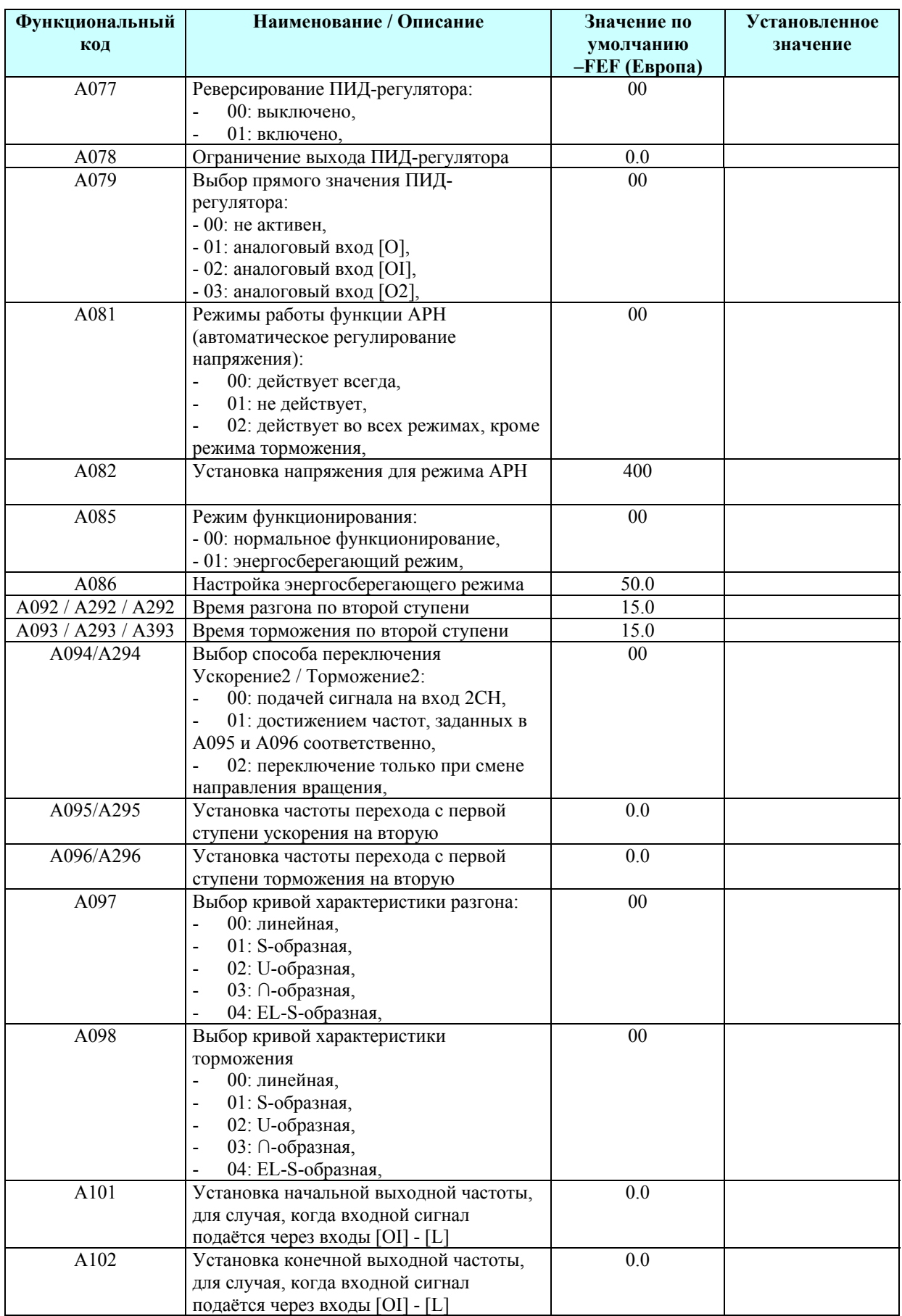

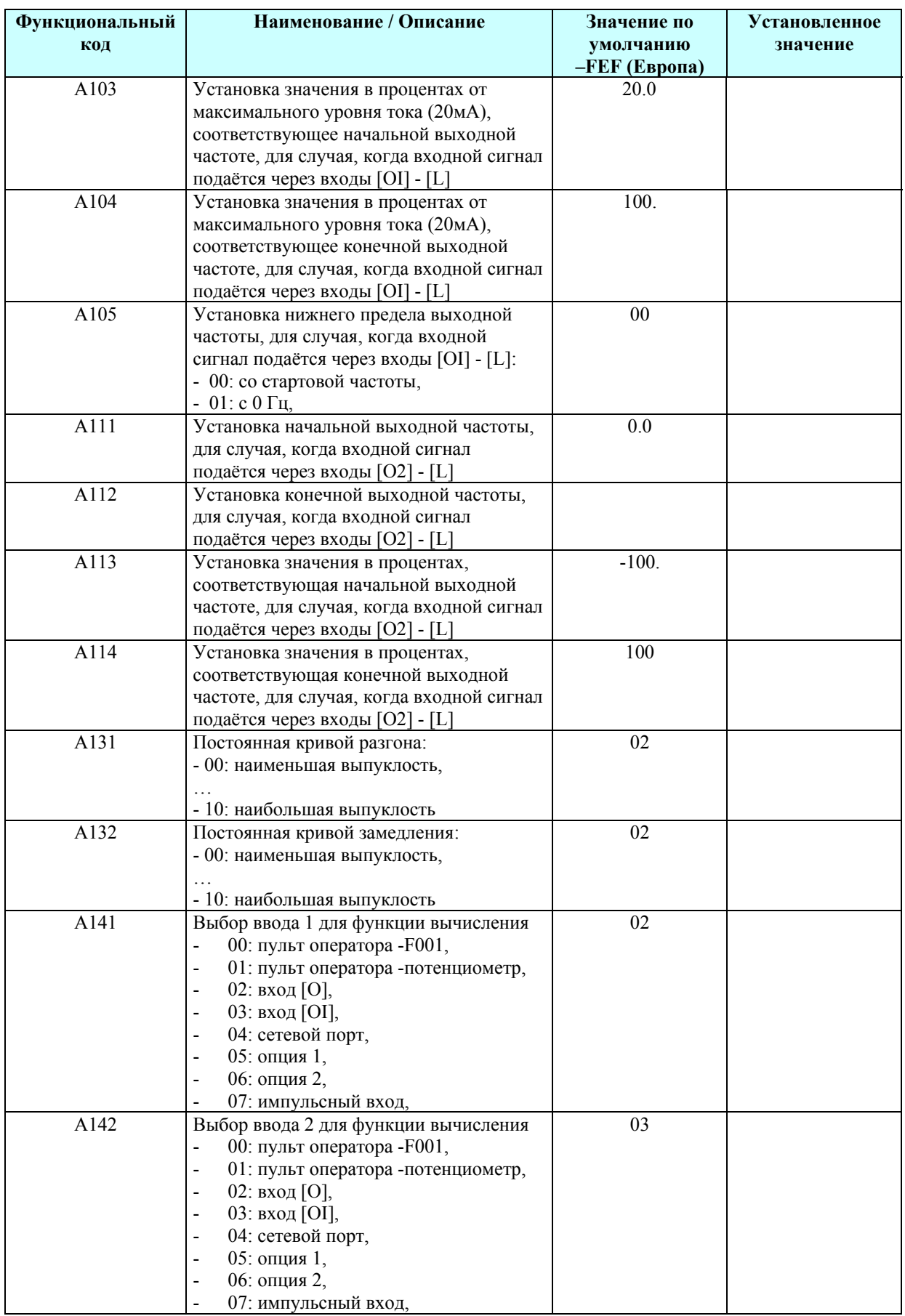

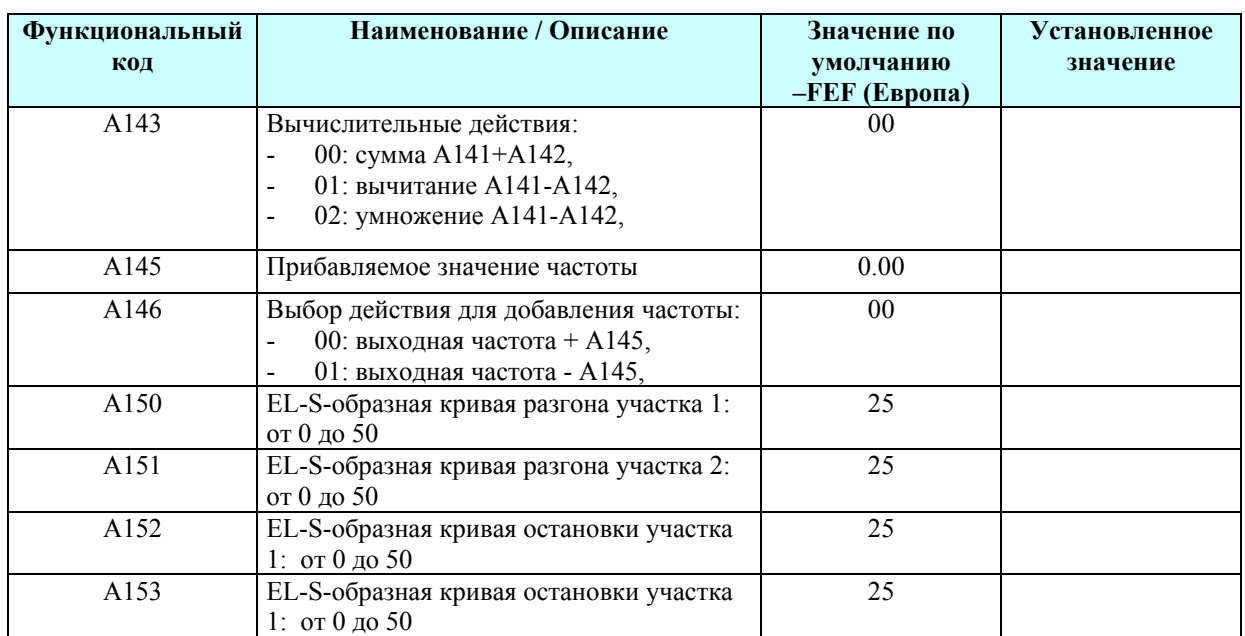

## **Группа параметров «В»: точно-регулируемые функции**

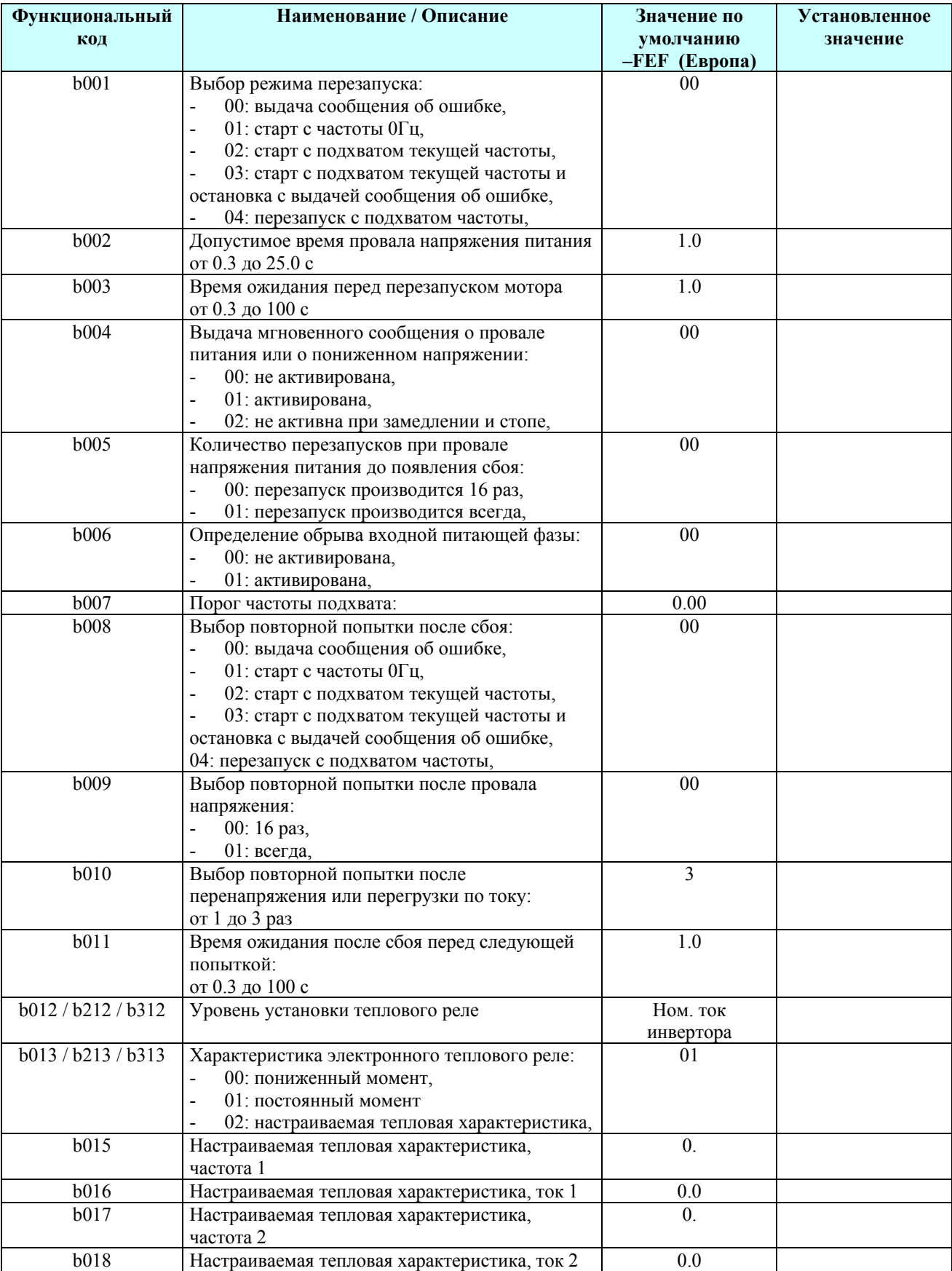

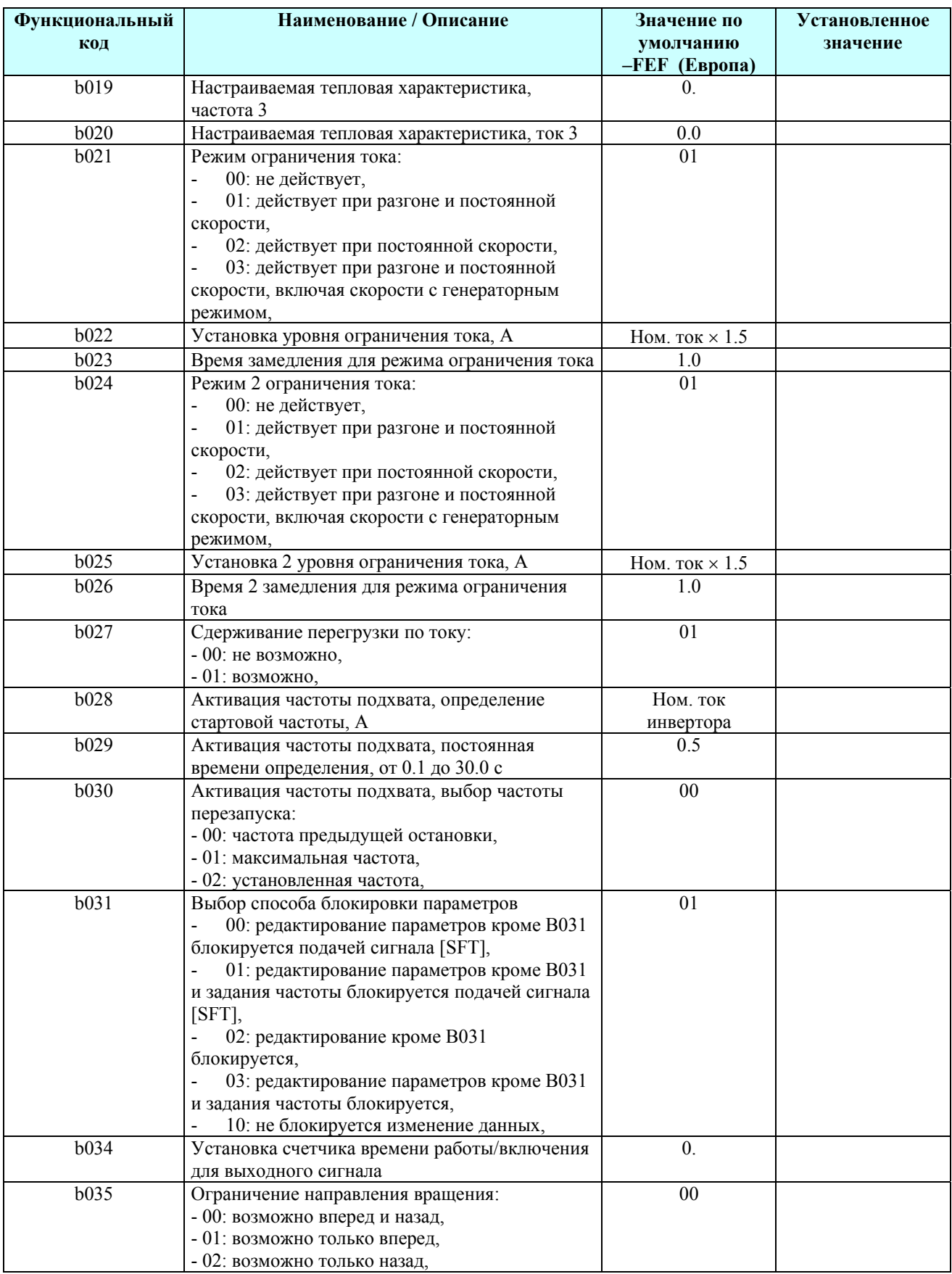

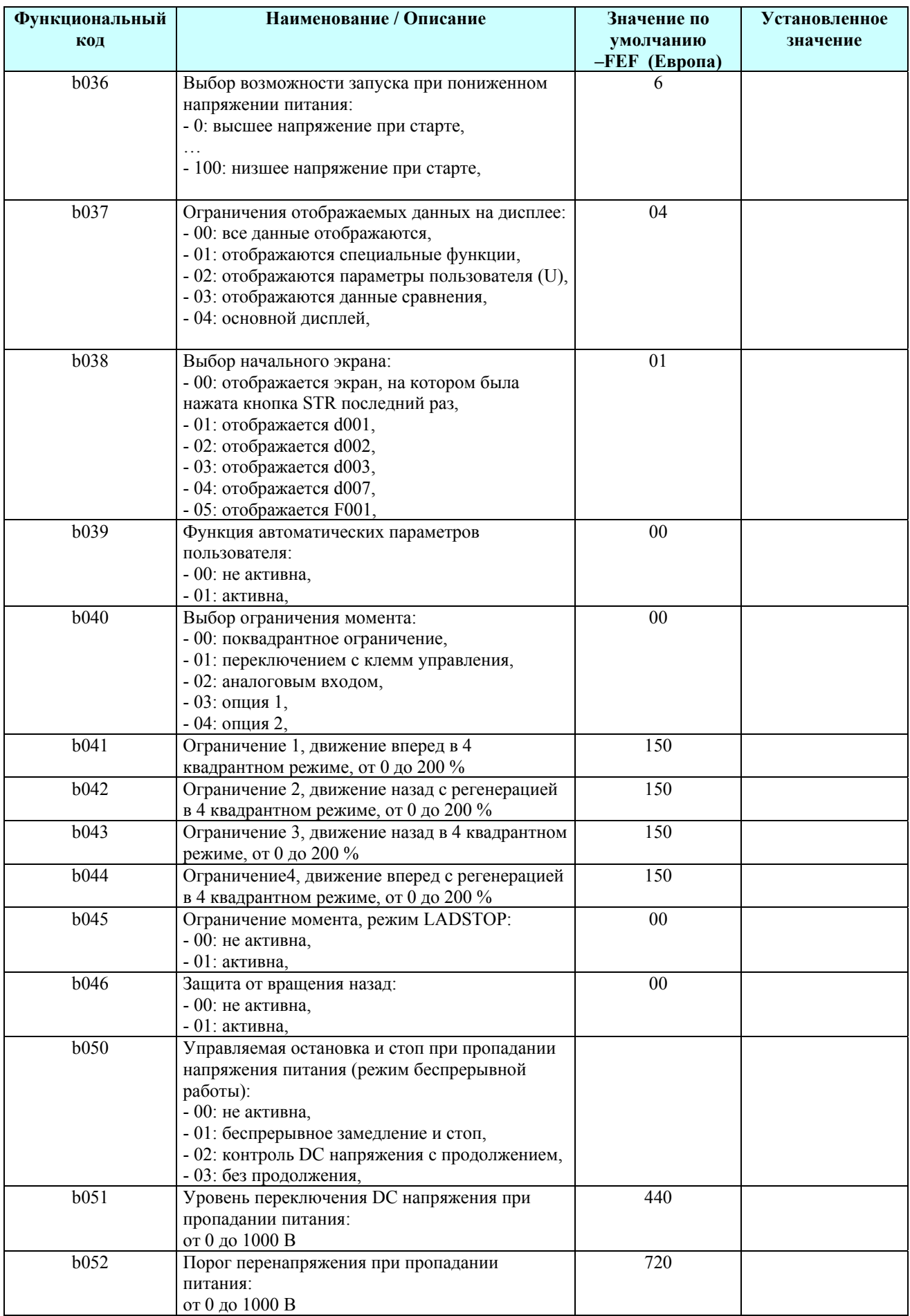

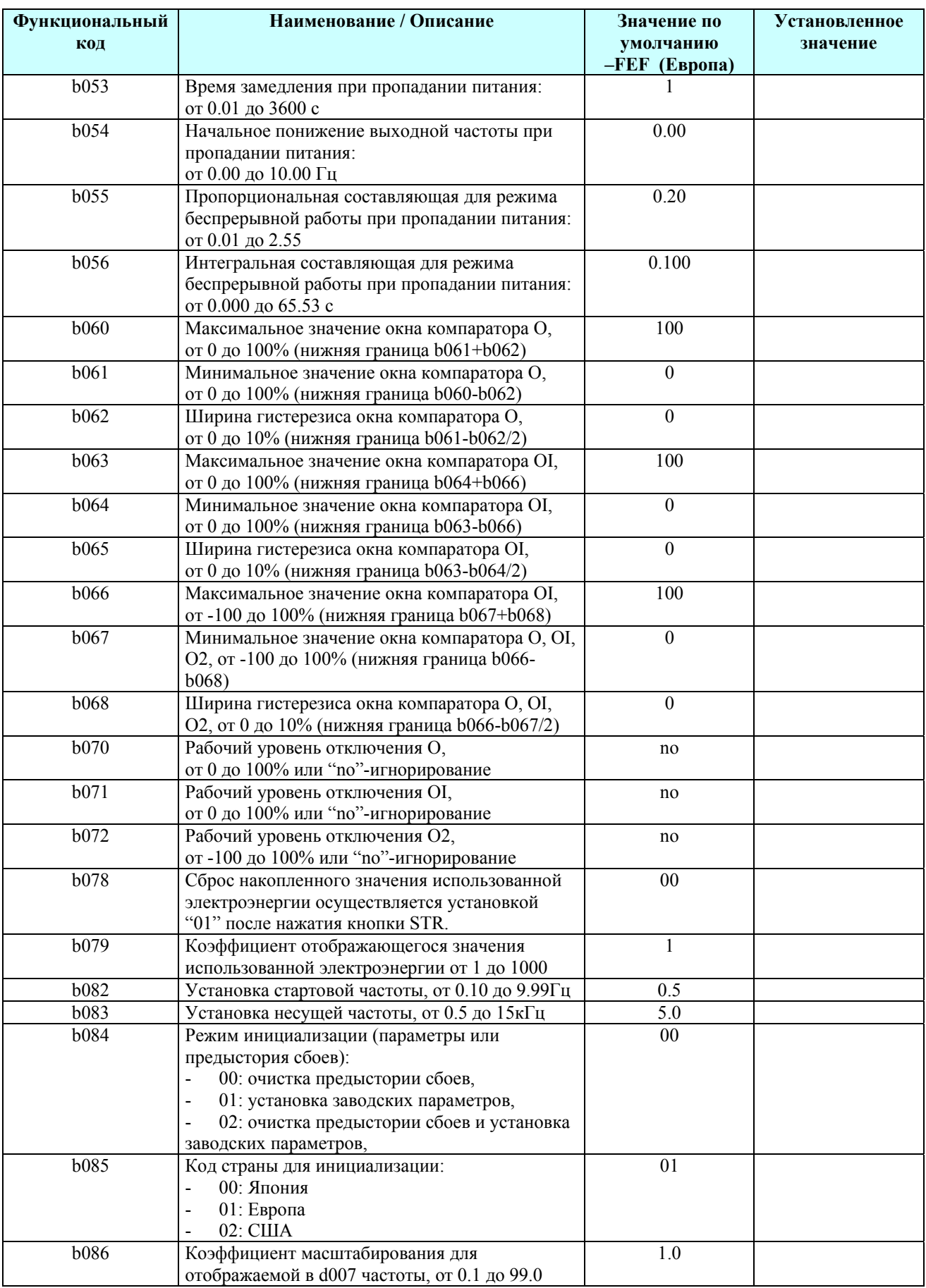

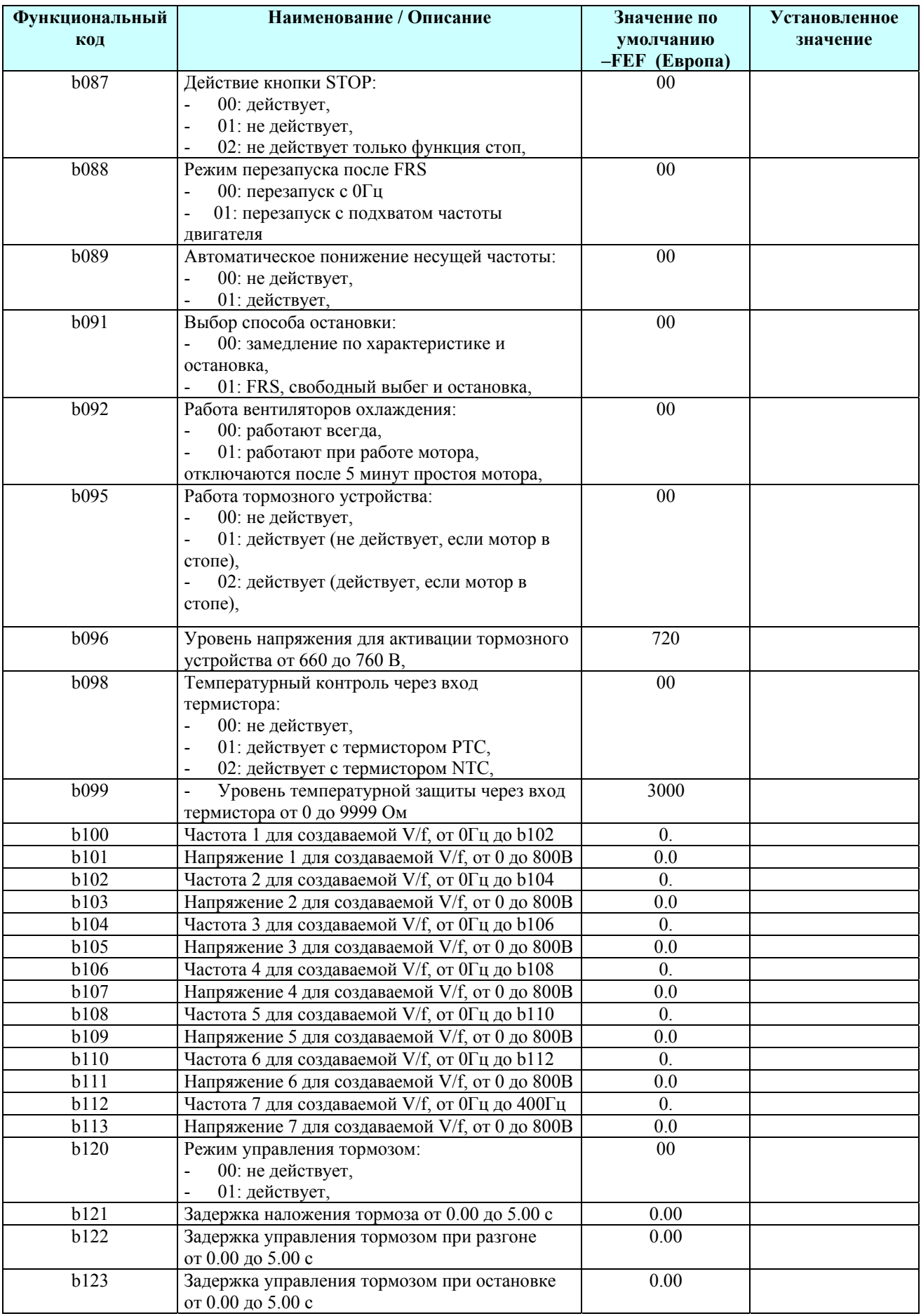

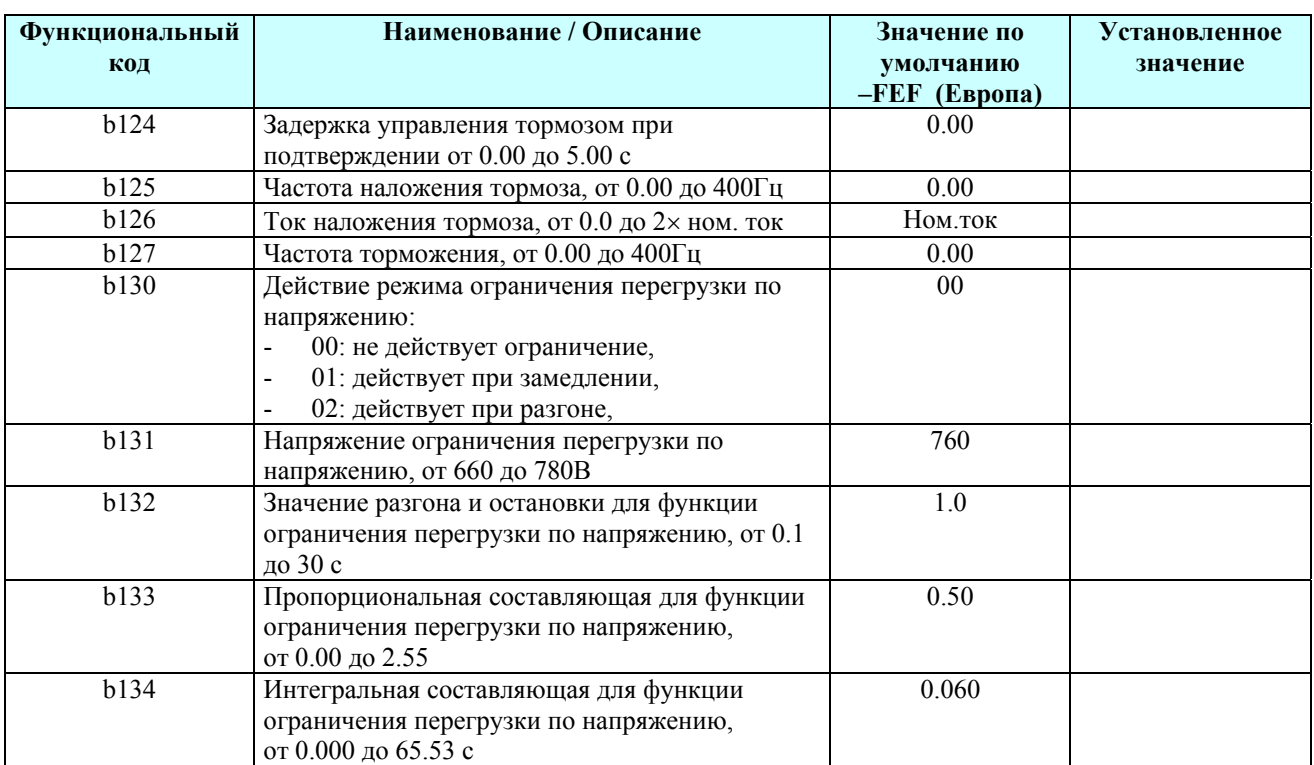

## **Группа параметров «С»: функции программируемых клемм**

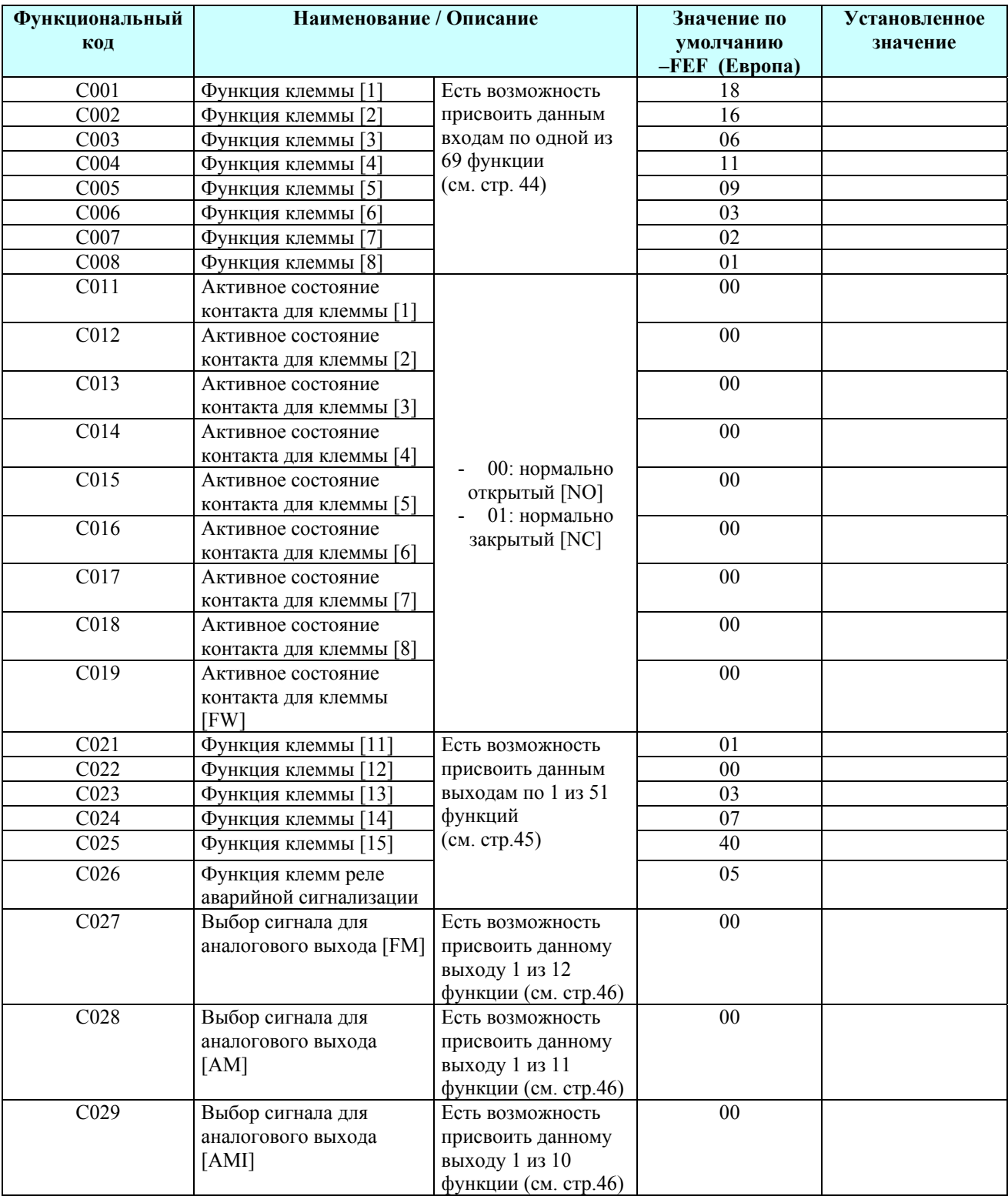

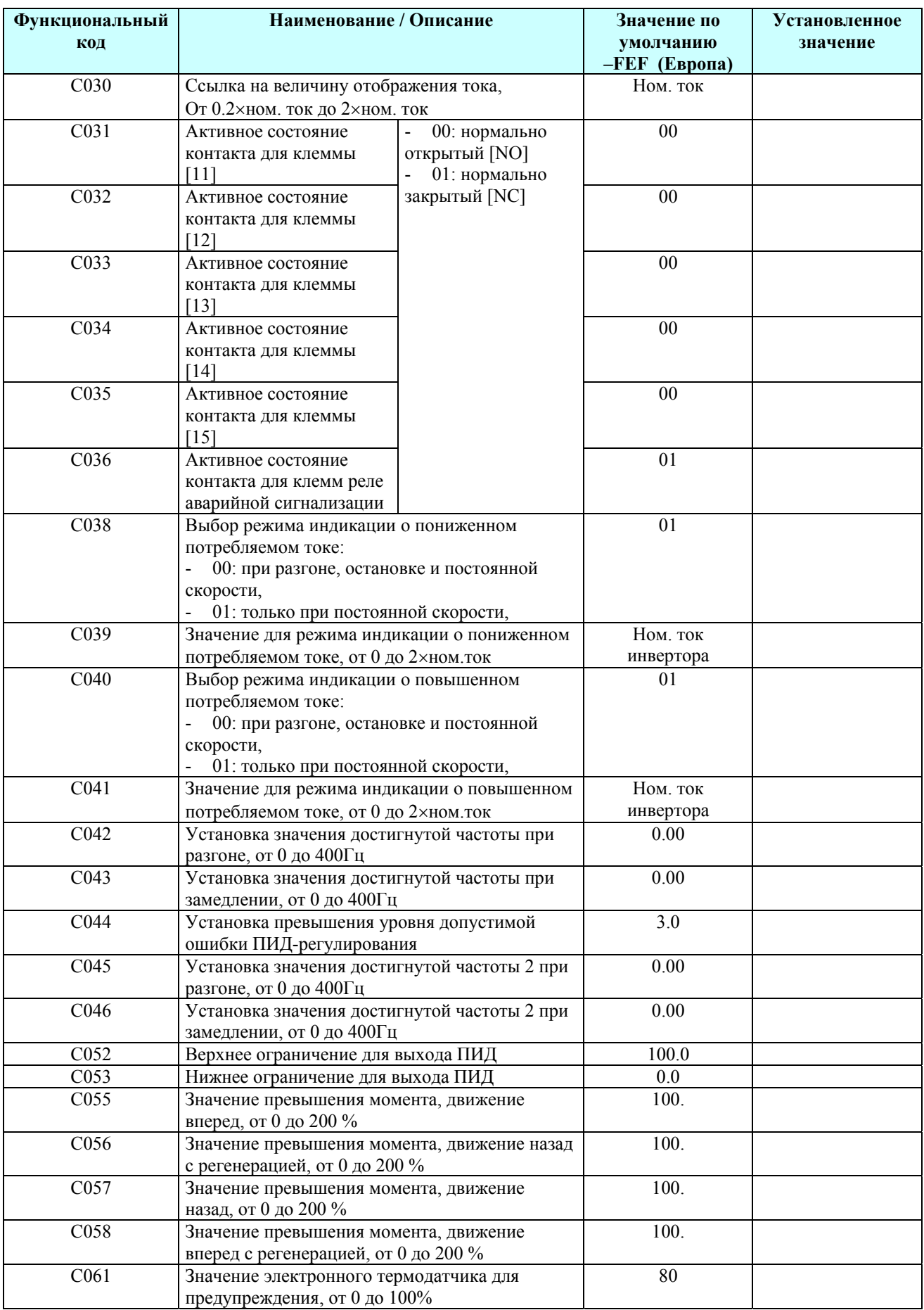

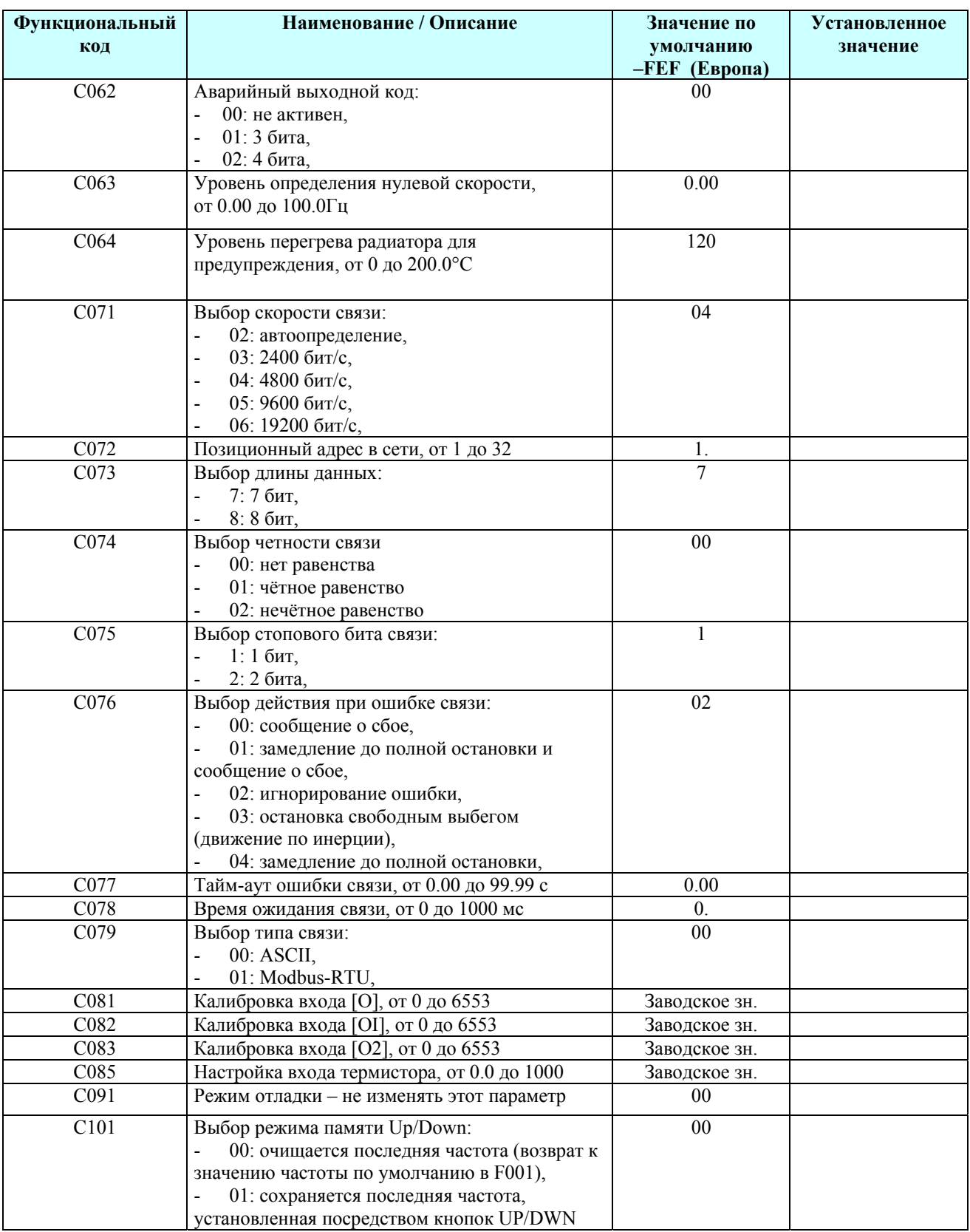

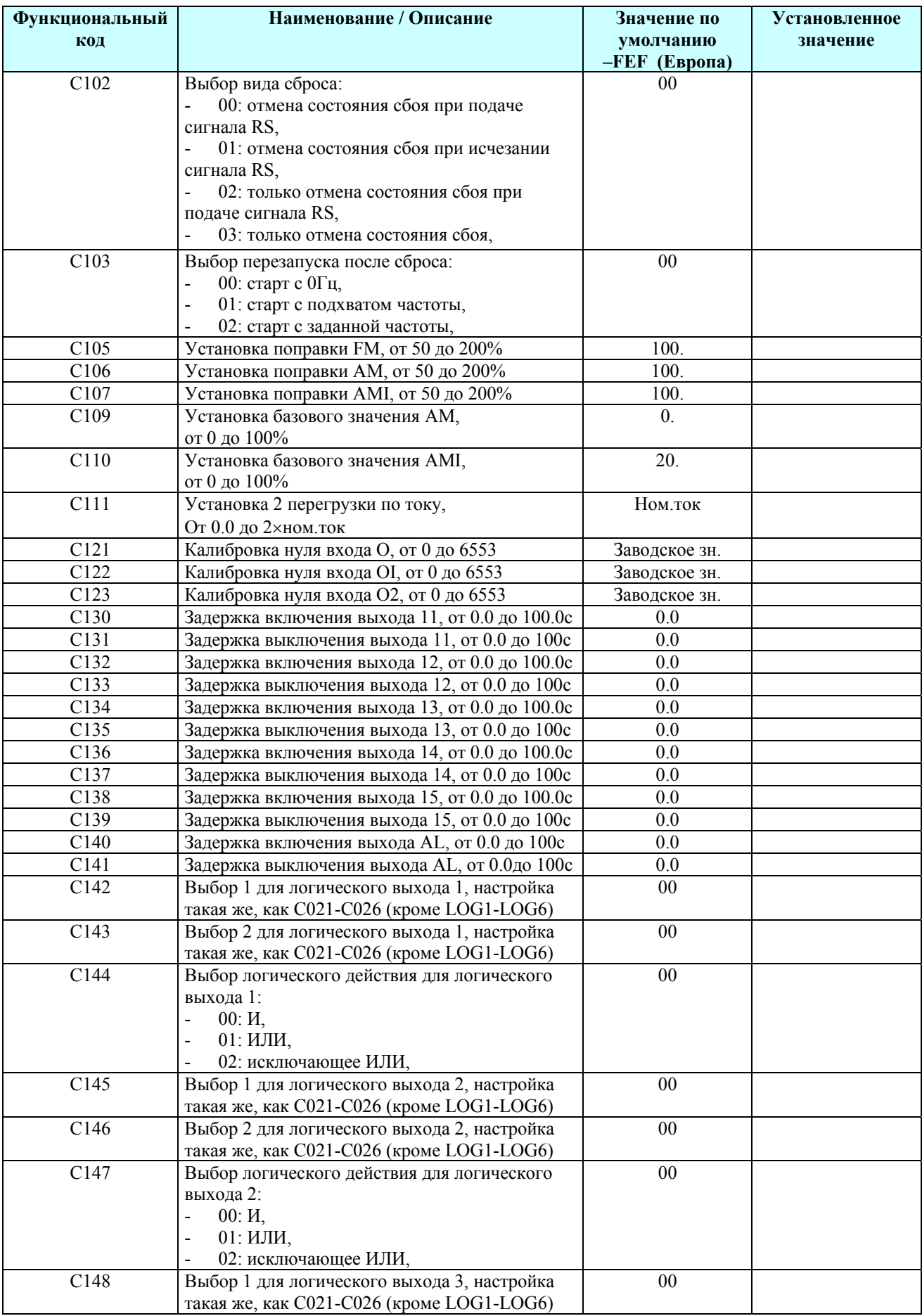

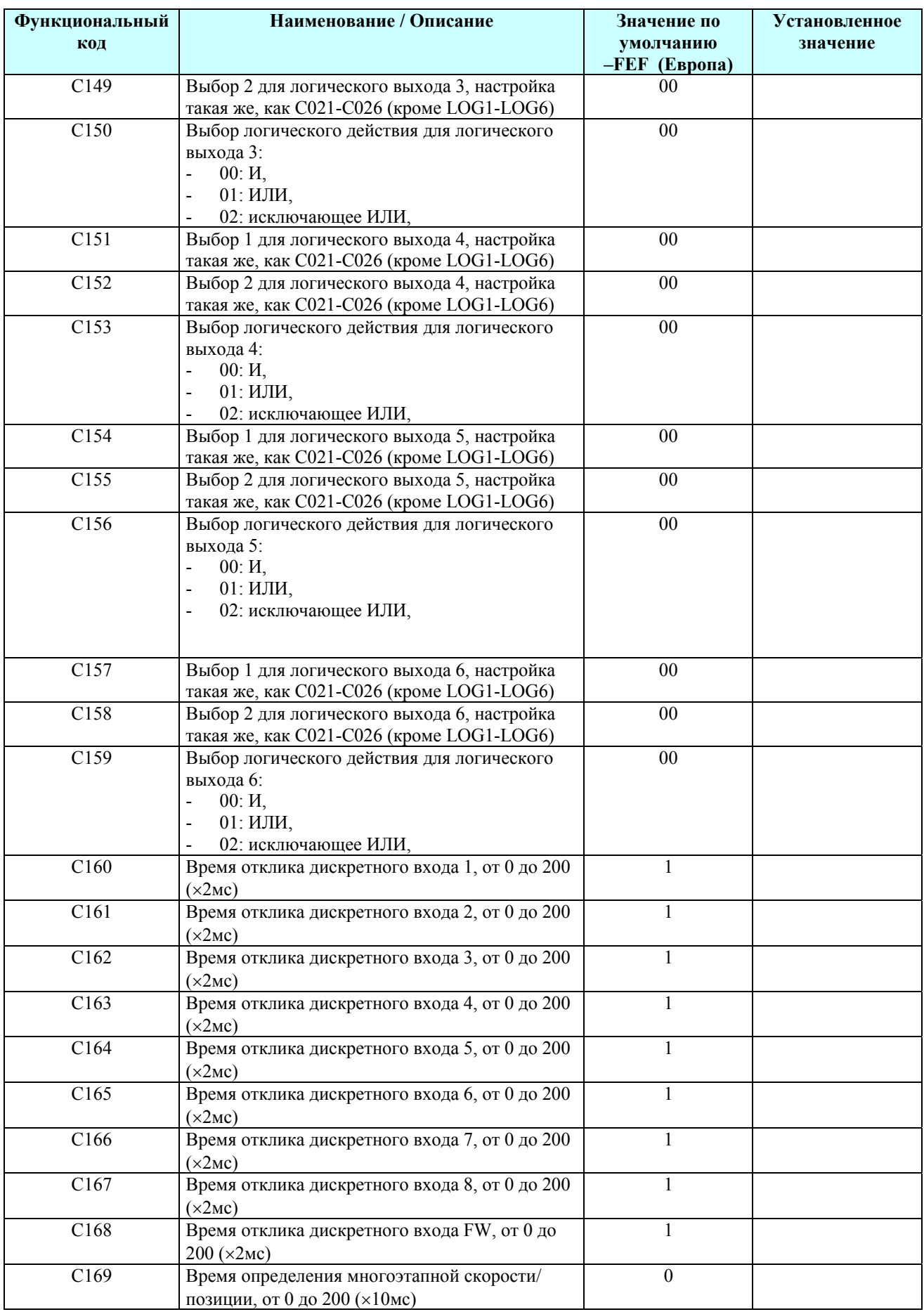

### **Группа параметров «Н»: постоянные функции двигателя**

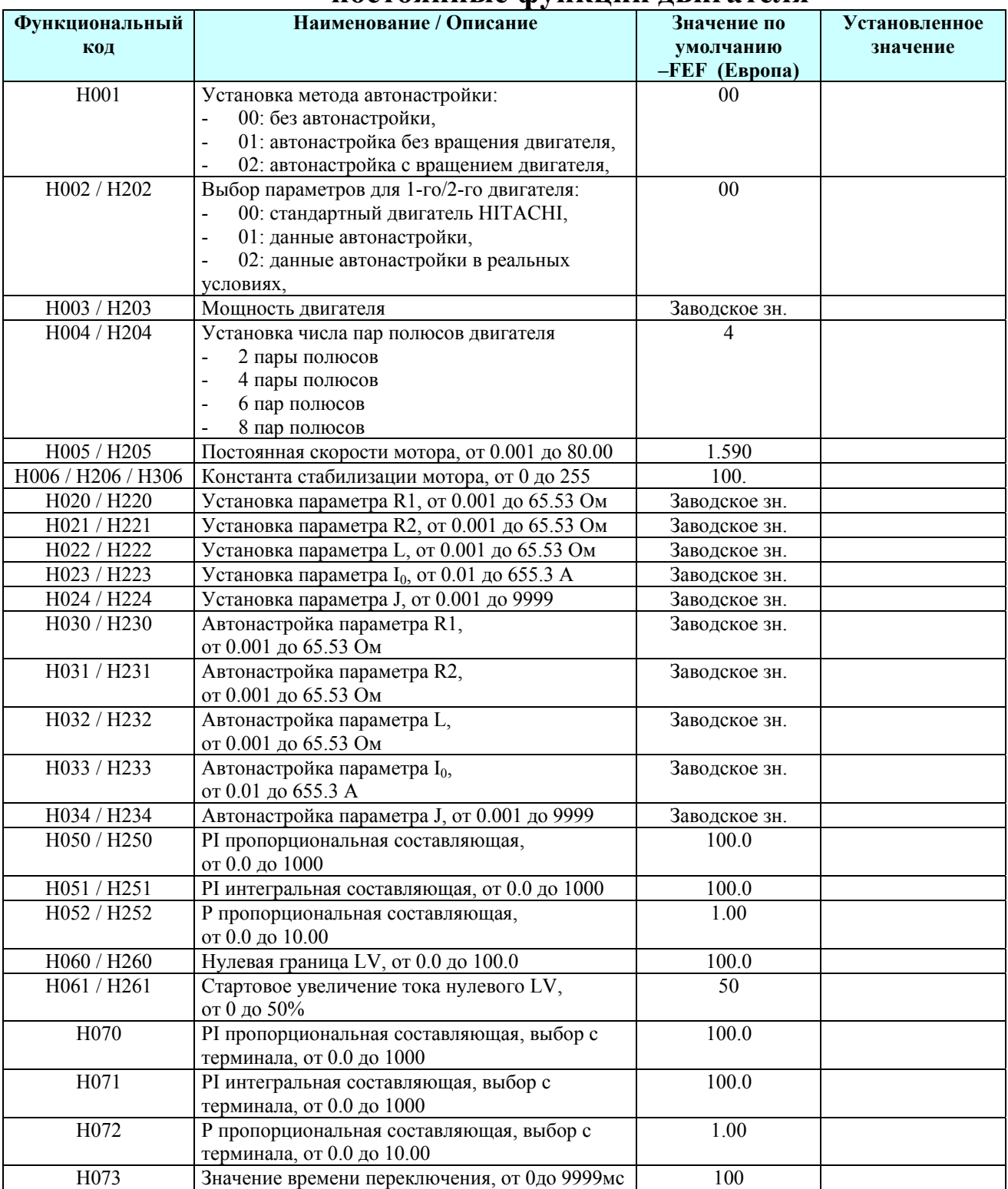

## **Внимание, это важно!!!**

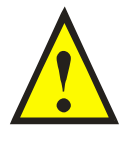

Подробное описание всех указанных, а также специальных параметров и функций представлено в полной версии: *«Инструкция по эксплуатации преобразователей частоты серии SJ700»*

# **Программируемые входные клеммы**

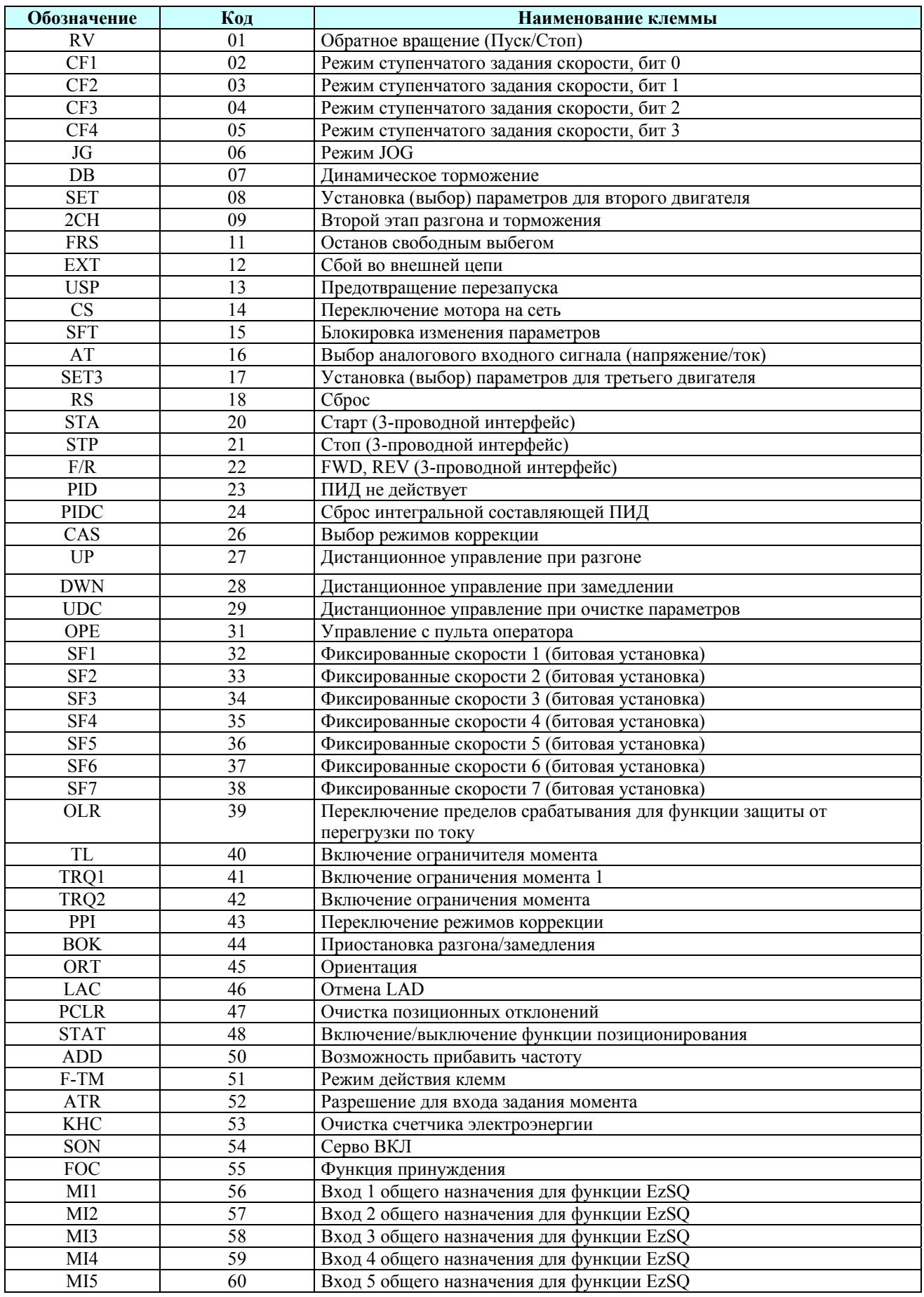

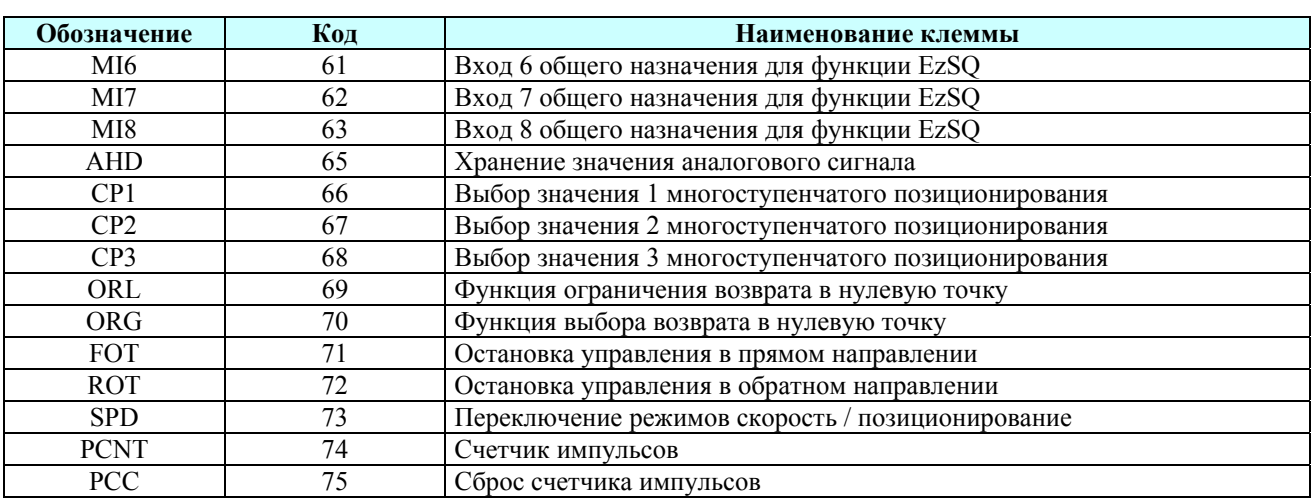

# **Программируемые выходные клеммы**

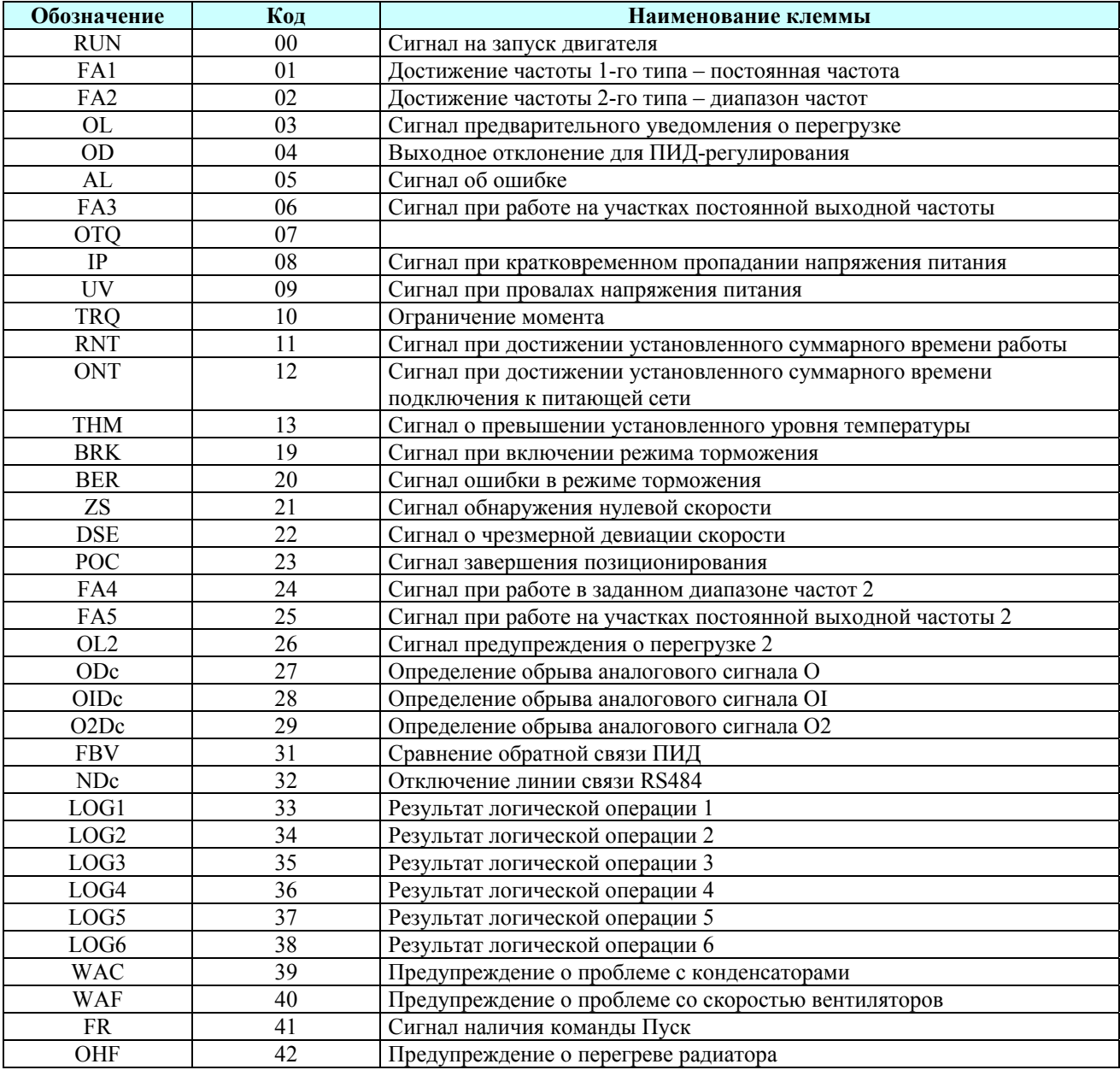

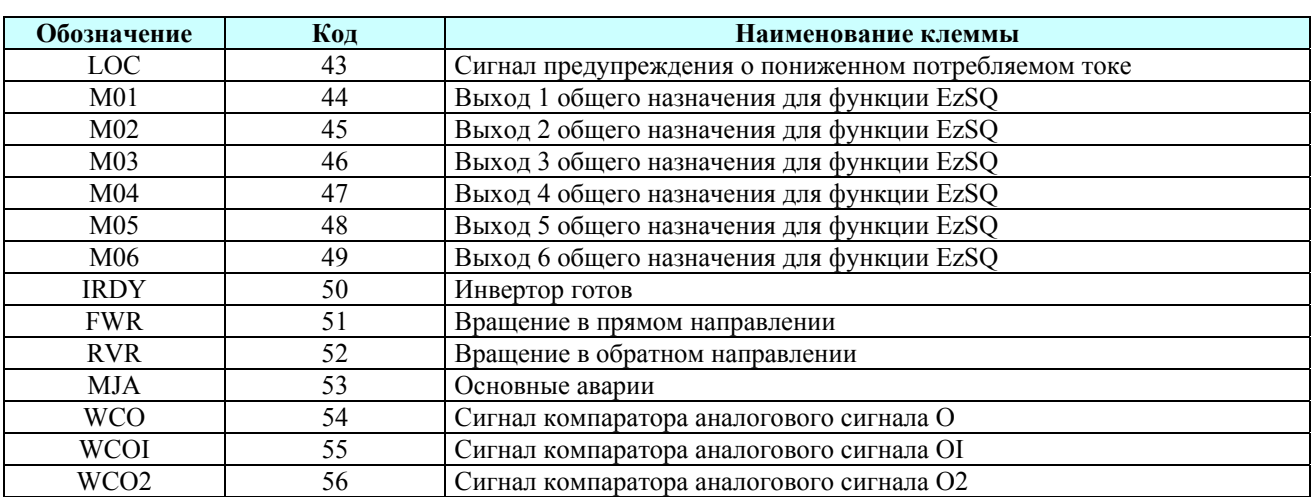

## **Перечень функций импульсного аналогового выхода [FM]**

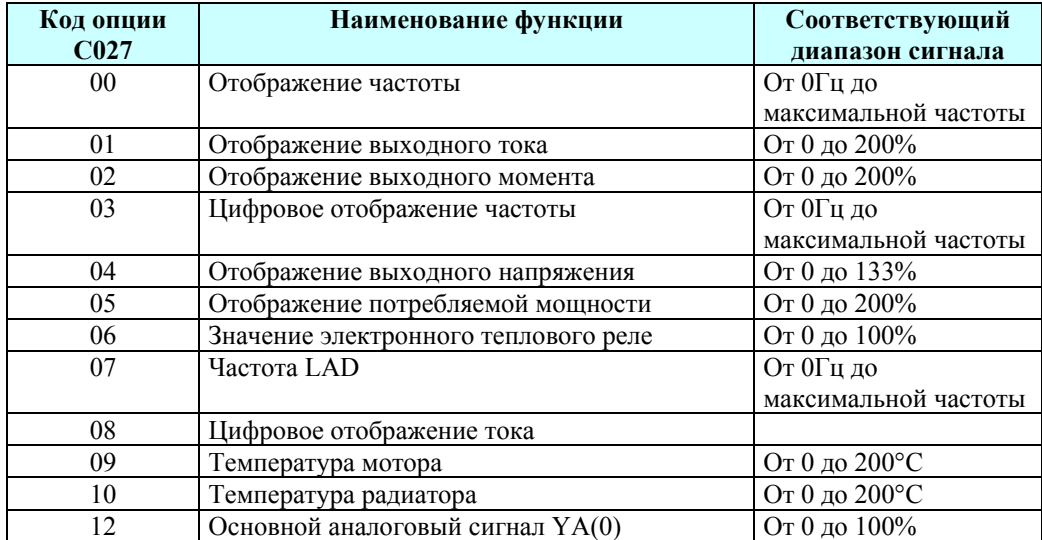

## **Перечень функций аналоговых выходов [AM, AMI]**

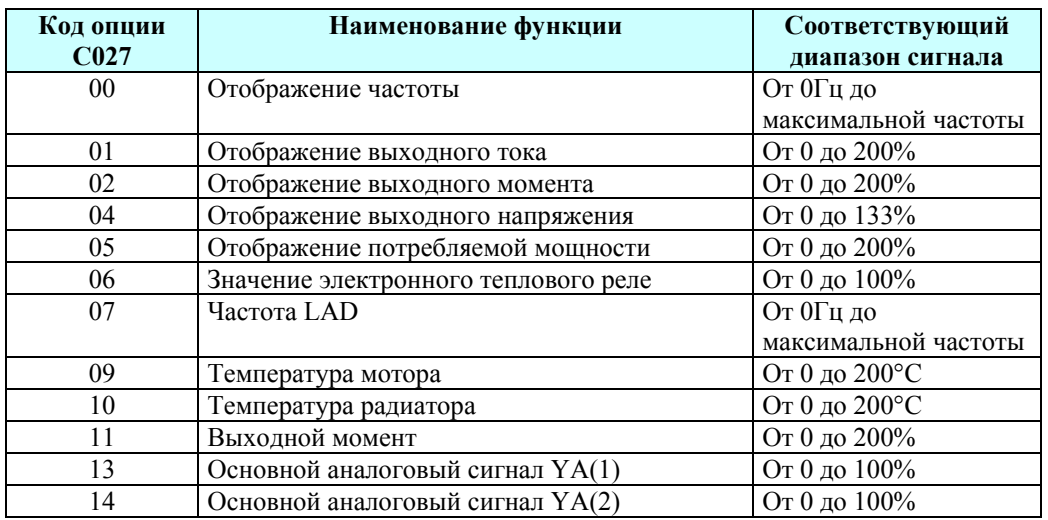

## **Коды ошибок**

Преобразователи частоты серии SJ700 имеют защиту от перегрузки по току, от повышенного и пониженного напряжения и др. При срабатывании защиты отключается выход инвертора и остановка двигателя происходит в режиме свободного выбега. Перезагрузка частотного преобразователя и сброс ошибки производится нажатием кнопки STOP/RESET.

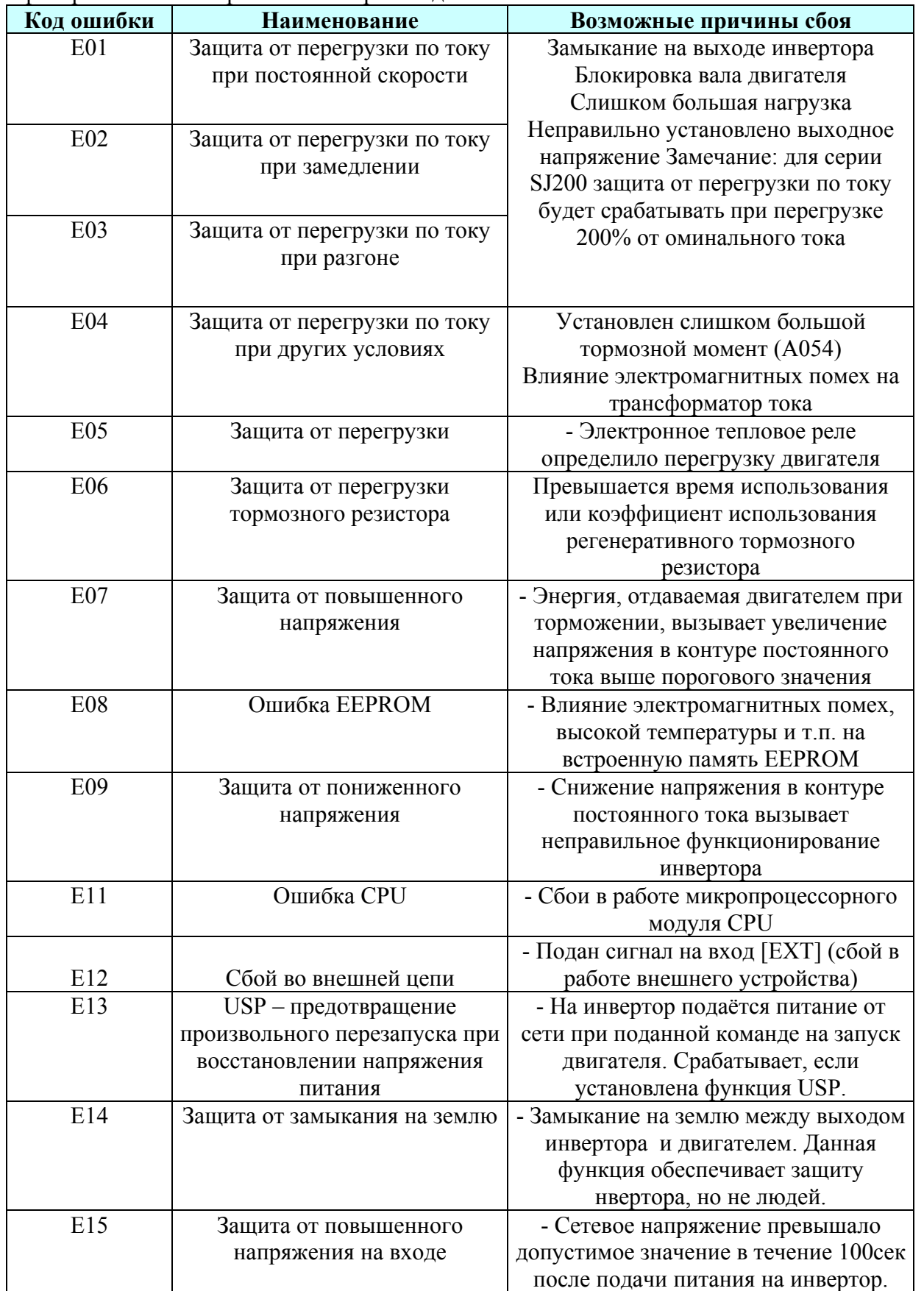

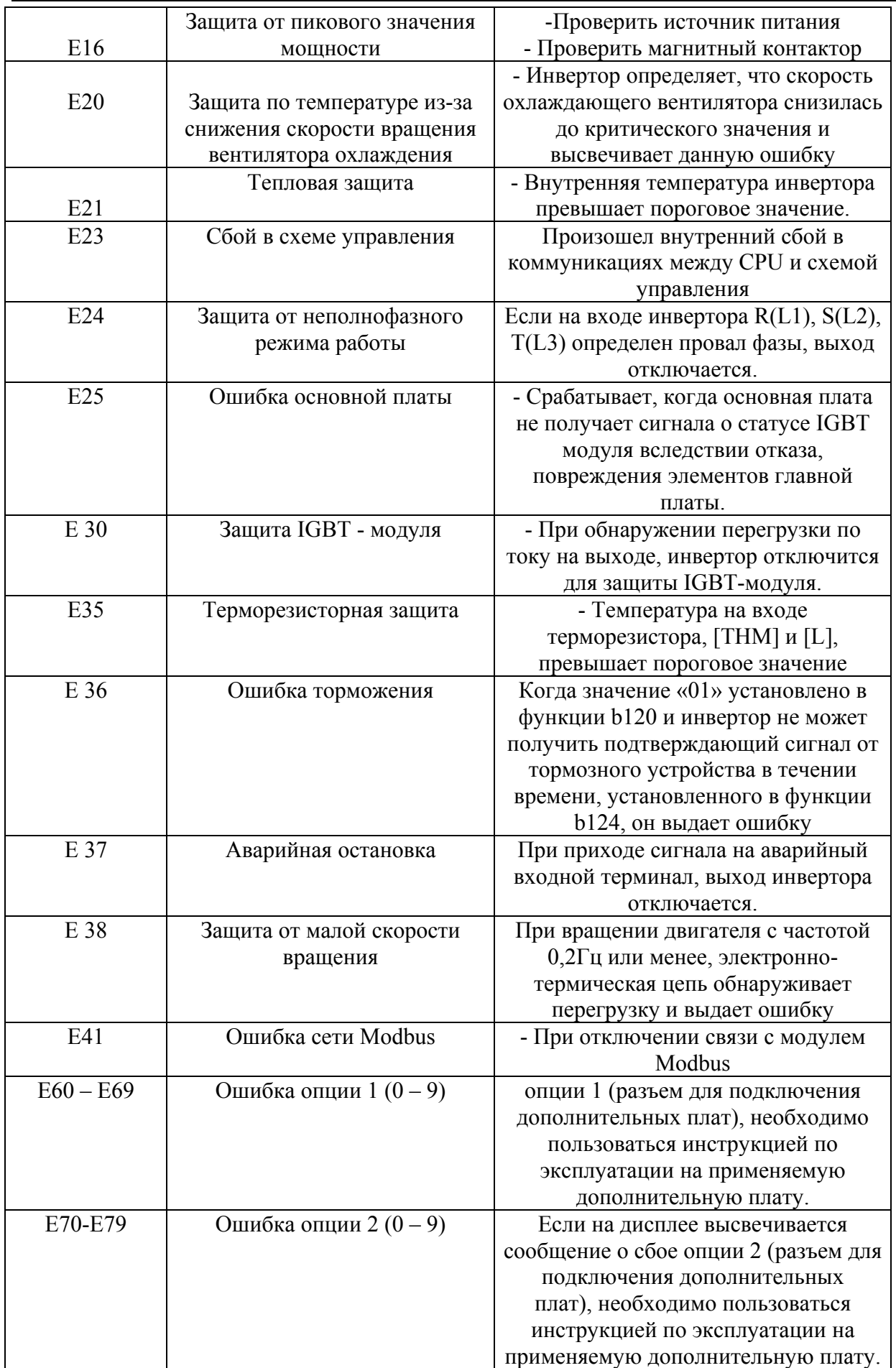